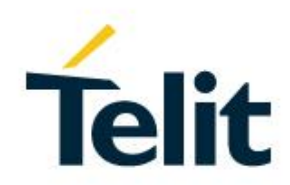

# BlueMod+SR Software User Guide

1VV0301278 Rev. 10 – 2018-03-20

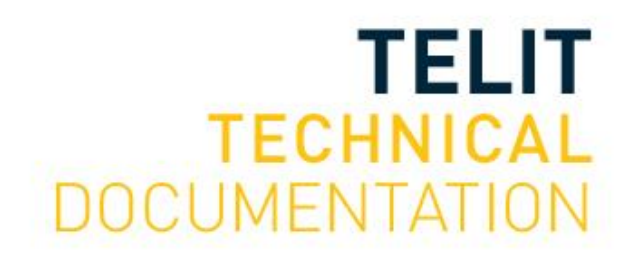

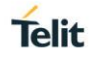

# SPECIFICATIONS ARE SUBJECT TO CHANGE WITHOUT NOTICE

# <span id="page-1-0"></span>**NOTICE**

While reasonable efforts have been made to assure the accuracy of this document, Telit assumes no liability resulting from any inaccuracies or omissions in this document, or from use of the information obtained herein. The information in this document has been carefully checked and is believed to be reliable. However, no responsibility is assumed for inaccuracies or omissions. Telit reserves the right to make changes to any products described herein and reserves the right to revise this document and to make changes from time to time in content hereof with no obligation to notify any person of revisions or changes. Telit does not assume any liability arising out of the application or use of any product, software, or circuit described herein; neither does it convey license under its patent rights or the rights of others.

It is possible that this publication may contain references to, or information about Telit products (machines and programs), programming, or services that are not announced in your country. Such references or information must not be construed to mean that Telit intends to announce such Telit products, programming, or services in your country.

# <span id="page-1-1"></span>**COPYRIGHTS**

This instruction manual and the Telit products described in this instruction manual may be, include or describe copyrighted Telit material, such as computer programs stored in semiconductor memories or other media. Laws in the Italy and other countries preserve for Telit and its licensors certain exclusive rights for copyrighted material, including the exclusive right to copy, reproduce in any form, distribute and make derivative works of the copyrighted material. Accordingly, any copyrighted material of Telit and its licensors contained herein or in the Telit products described in this instruction manual may not be copied, reproduced, distributed, merged or modified in any manner without the express written permission of Telit. Furthermore, the purchase of Telit products shall not be deemed to grant either directly or by implication, estoppel, or otherwise, any license under the copyrights, patents or patent applications of Telit, as arises by operation of law in the sale of a product.

# <span id="page-1-2"></span>**COMPUTER SOFTWARE COPYRIGHTS**

The Telit and 3rd Party supplied Software (SW) products described in this instruction manual may include copyrighted Telit and other 3rd Party supplied computer programs stored in semiconductor memories or other media. Laws in the Italy and other countries preserve for Telit and other 3rd Party supplied SW certain exclusive rights for copyrighted computer programs, including the exclusive right to copy or reproduce in any form the copyrighted computer program. Accordingly, any copyrighted Telit or other 3rd Party supplied SW computer programs contained in the Telit products described in this instruction manual may not be copied (reverse engineered) or reproduced in any manner without the express written permission of Telit or the 3rd Party SW supplier. Furthermore, the purchase of Telit products shall not be deemed to grant either directly or by implication, estoppel, or otherwise, any license under the copyrights, patents or patent applications of Telit or other 3rd Party supplied SW, except for the normal non-exclusive, royalty free license to use that arises by operation of law in the sale of a product.

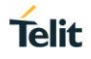

# <span id="page-2-0"></span>**USAGE AND DISCLOSURE RESTRICTIONS**

# I. License Agreements

The software described in this document is the property of Telit and its licensors. It is furnished by express license agreement only and may be used only in accordance with the terms of such an agreement.

# II. Copyrighted Materials

Software and documentation are copyrighted materials. Making unauthorized copies is prohibited by law. No part of the software or documentation may be reproduced, transmitted, transcribed, stored in a retrieval system, or translated into any language or computer language, in any form or by any means, without prior written permission of Telit.

### III. High Risk Materials

Components, units, or third-party products used in the product described herein are NOT faulttolerant and are NOT designed, manufactured, or intended for use as on-line control equipment in the following hazardous environments requiring fail-safe controls: the operation of Nuclear Facilities, Aircraft Navigation or Aircraft Communication Systems, Air Traffic Control, Life Support, or Weapons Systems (High Risk Activities"). Telit and its supplier(s) specifically disclaim any expressed or implied warranty of fitness for such High Risk Activities.

### IV. Trademarks

TELIT and the Stylized T Logo are registered in Trademark Office. All other product or service names are the property of their respective owners.

### V. Third Party Rights

The software may include Third Party Right software. In this case you agree to comply with all terms and conditions imposed on you in respect of such separate software. In addition to Third Party Terms, the disclaimer of warranty and limitation of liability provisions in this License shall apply to the Third Party Right software.

TELIT HEREBY DISCLAIMS ANY AND ALL WARRANTIES EXPRESS OR IMPLIED FROM ANY THIRD PARTIES REGARDING ANY SEPARATE FILES, ANY THIRD PARTY MATERIALS INCLUDED IN THE SOFTWARE, ANY THIRD PARTY MATERIALS FROM WHICH THE SOFTWARE IS DERIVED (COLLECTIVELY "OTHER CODE"), AND THE USE OF ANY OR ALL THE OTHER CODE IN CONNECTION WITH THE SOFTWARE, INCLUDING (WITHOUT LIMITATION) ANY WARRANTIES OF SATISFACTORY QUALITY OR FITNESS FOR A PARTICULAR PURPOSE.

NO THIRD PARTY LICENSORS OF OTHER CODE SHALL HAVE ANY LIABILITY FOR ANY DIRECT, INDIRECT, INCIDENTAL, SPECIAL, EXEMPLARY, OR CONSEQUENTIAL DAMAGES (INCLUDING WITHOUT LIMITATION LOST PROFITS), HOWEVER CAUSED AND WHETHER MADE UNDER CONTRACT, TORT OR OTHER LEGAL THEORY, ARISING IN ANY WAY OUT OF THE USE OR DISTRIBUTION OF THE OTHER CODE OR THE EXERCISE OF ANY RIGHTS GRANTED UNDER EITHER OR BOTH THIS LICENSE AND THE LEGAL TERMS APPLICABLE TO ANY SEPARATE FILES, EVEN IF ADVISED OF THE POSSIBILITY OF SUCH DAMAGES.

# <span id="page-3-0"></span>APPLICABILITY TABLE

**PRODUCTS**

**BLUEMOD+SR/AI** 

**BLUEMOD+SR/AP** 

# <span id="page-4-0"></span>**CONTENTS**

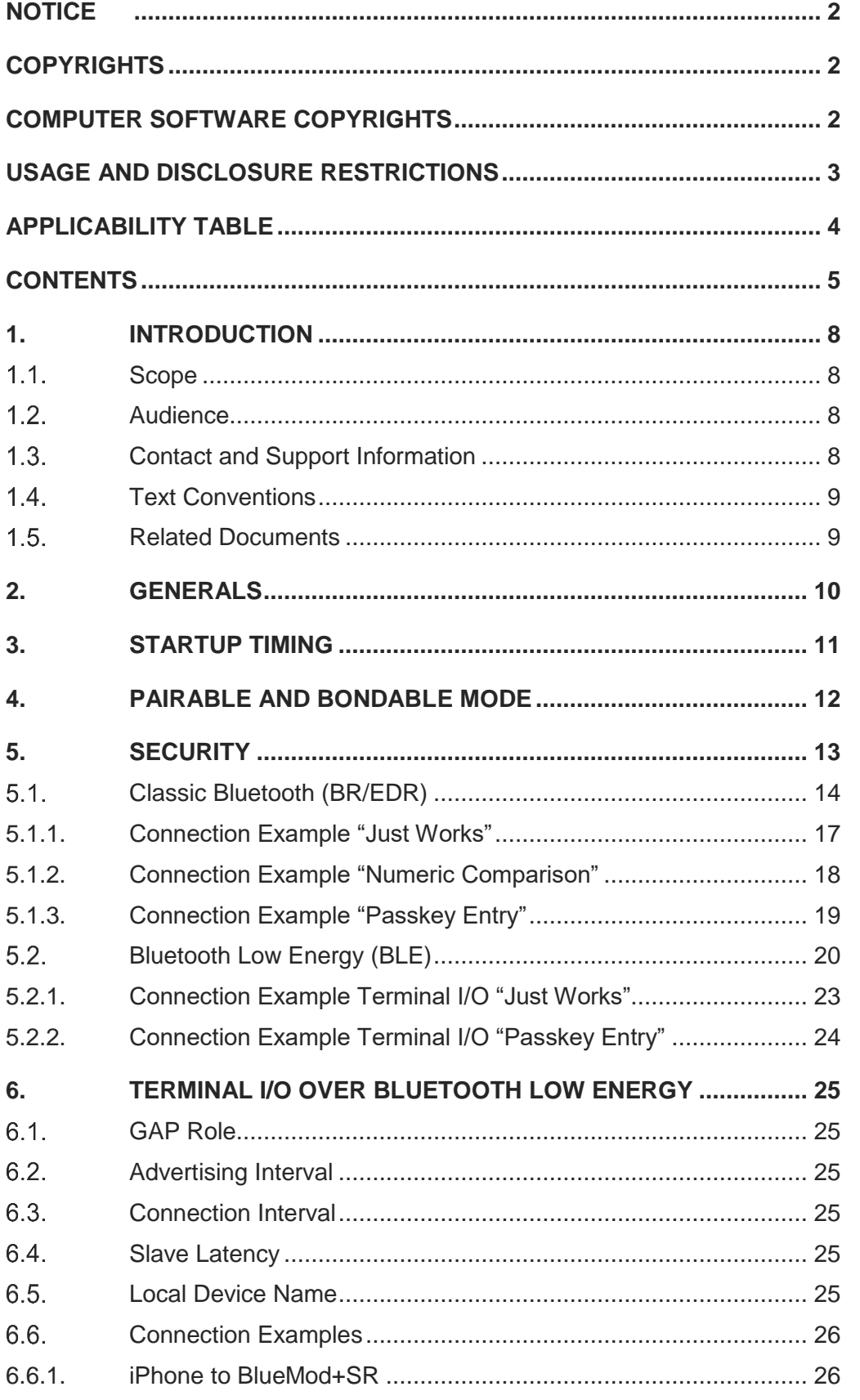

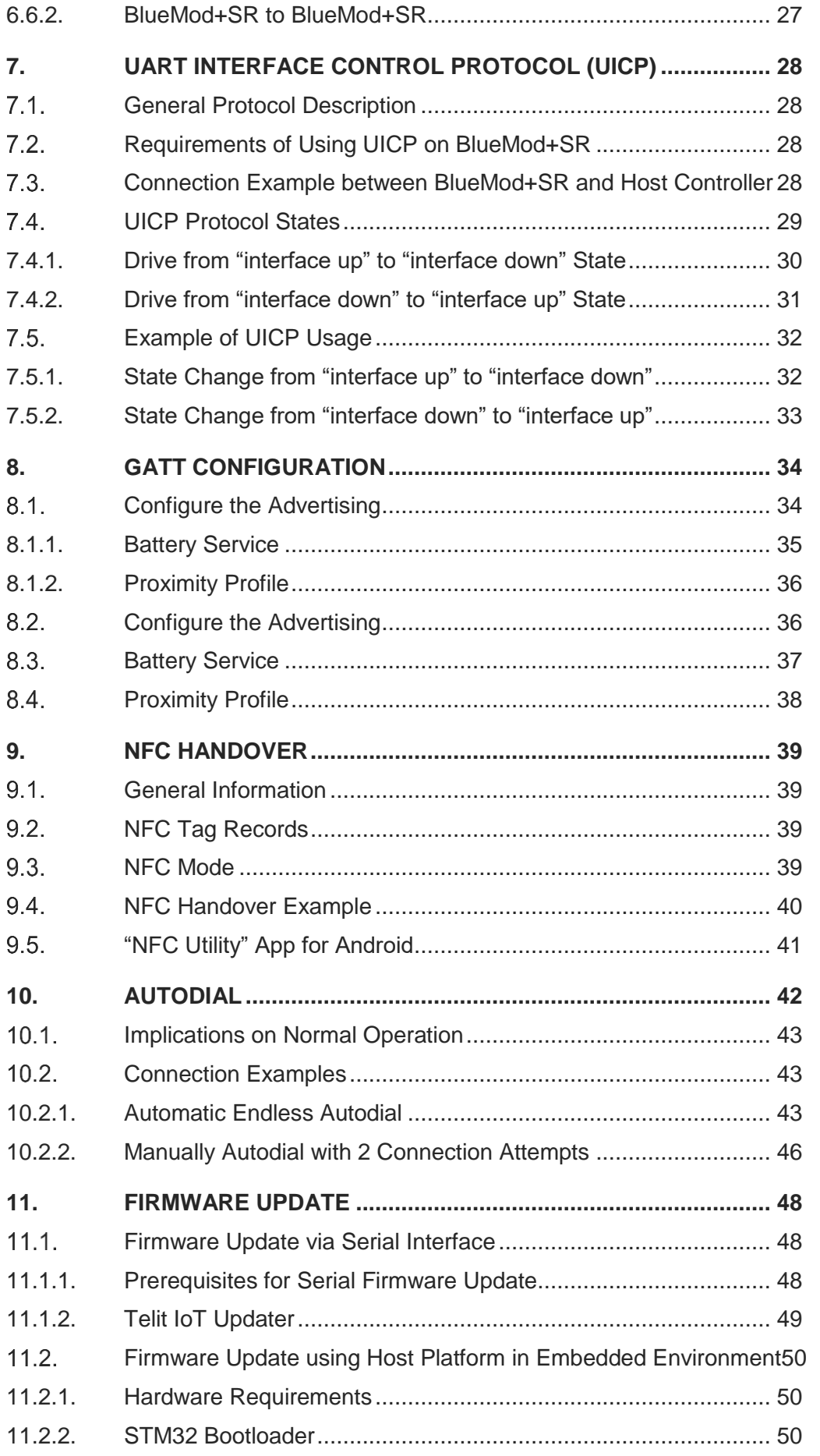

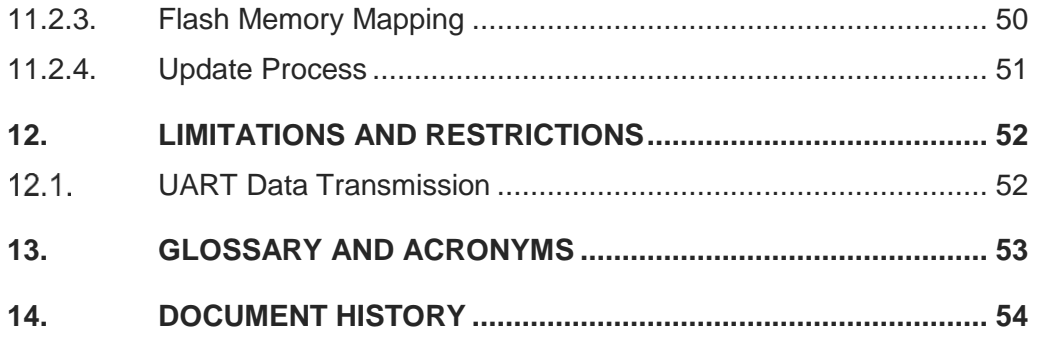

# <span id="page-7-0"></span>**1. INTRODUCTION**

#### <span id="page-7-1"></span> $1.1.$ **Scope**

This document describes the usage of the Bluetooth module BlueMod+SR.

#### <span id="page-7-2"></span> $1.2.$ Audience

This document is intended for Telit customers, especially system integrators, about to implement Bluetooth modules in their application.

#### <span id="page-7-3"></span> $1.3.$ Contact and Support Information

For general contact, technical support services, technical questions and report documentation errors contact Telit Technical Support at:

### • [TS-SRD@telit.com](mailto:TS-SRD@telit.com)

Alternatively, use:

# <https://www.telit.com/contact-us>

For detailed information about where you can buy Telit modules or for recommendations on accessories and components visit:

### [https://www.telit.com](https://www.telit.com/)

Our aim is to make this guide as helpful as possible. Keep us informed of your comments and suggestions for improvements.

Telit appreciates feedback from the users of our information.

**Telit** 

#### <span id="page-8-0"></span> $1.4.$ Text Conventions

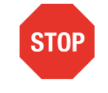

Danger – This information MUST be followed or catastrophic equipment failure or bodily injury may occur.

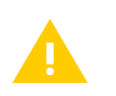

Caution or Warning – Alerts the user to important points about integrating the module, if these points are not followed, the module and end user equipment may fail or malfunction.

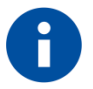

Tip or Information – Provides advice and suggestions that may be useful when integrating the module.

All dates are in ISO 8601 format, i.e. YYYY-MM-DD.

#### <span id="page-8-1"></span> $1.5.$ Related Documents

- [1] BlueMod+SR AT Command Reference, 80507ST10752A
- [2] BlueMod+SR Startup Timing
- [3] UICP+ UART Interface Control Protocol, 30507ST10756A
- [4] AN3155\_USART\_protocol\_used\_in\_STM32\_bootloader
- [5] BlueMod+SR Hardware User Guide, 1VV0301276
- [6] Bluetooth Secure Simple Pairing Using NFC
- [7] BlueEva+SR User Guide, 1VV0301280

**Telit** 

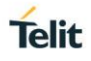

# <span id="page-9-0"></span>**2. GENERALS**

This document describes the usage of the BlueMod+SR Bluetooth module featuring software version V1.400 or later.

For a detailed description of the commands refer to the *BlueMod+SR AT Command Reference [1]*.

All referenced documents can be downloaded from the website or from the Telit Download Zone.

https://www.telit.com/support-training/download-zone/

Take note that you have to register to get access to the Download Zone.

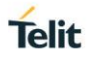

# <span id="page-10-0"></span>**3. STARTUP TIMING**

The following diagram shows the startup timing of the BlueMod+SR based on SPP firmware version 1.531.

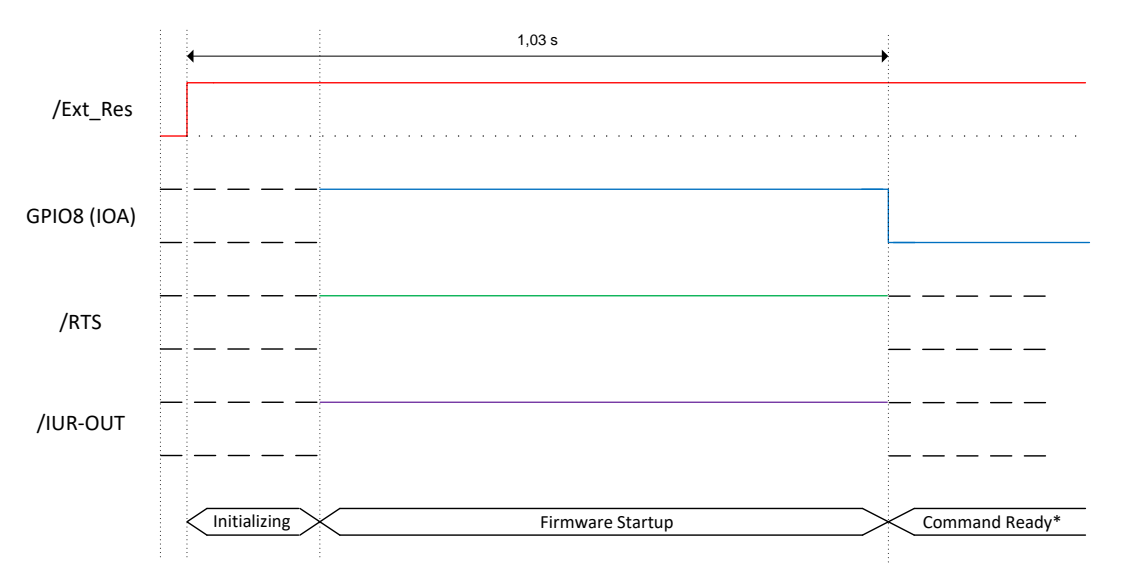

(\*) The firmware is command ready 1.03 seconds after the reset has been released and when GPIO8 (IOA) and /RTS are low.

After GPIO8 gets low the state of the /RTS and /IUR-OUT lines depends on the UICP parameter. When UICP is disabled (AT+UICP=0) both output lines get low, otherwise the UICP function will be started.

For more details about the UICP protocol please refer to the document *UICP+ UART Interface Control Protocol [3]*.

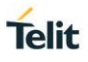

# <span id="page-11-0"></span>**4. PAIRABLE AND BONDABLE MODE**

In general, we distinguish between pairing and bond. Pairing is the active process to generate a set of encryption keys. The paring can be done with or without user interaction depending of the I/O capabilities. The pairing will result in a bond if the generated data is stored in the bonded device list (AT+BNDLIST).

AT+BPAIRMODE controls if a pairing is performed or not.

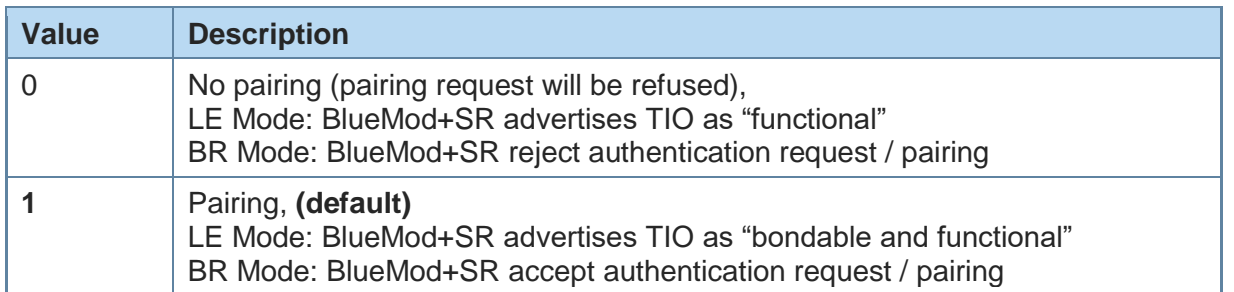

AT+BNDS controls the storing of the pairing information as bond.

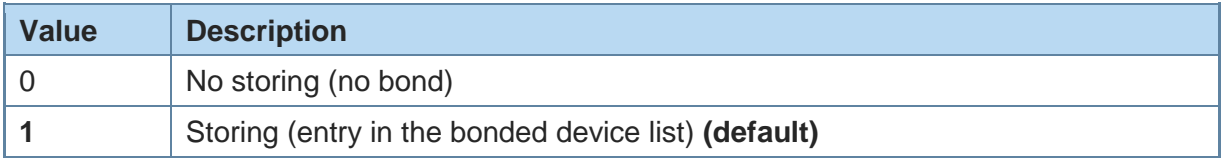

The bonded device list is affected by the following commands:

- AT+BNDLIST shows the devices stored in the bonded device list
- AT+BNDSIZE determines the size of the bonded device list and deletes the whole list when modifying the size
- AT+BNDDEL deletes single entries or the whole list
- AT&F1 deletes the bonded device list

If the bonded device list is full and another device is bonded, the least recently used device will be overwritten by the new one

<span id="page-12-0"></span>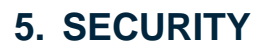

For security reasons it is necessary to be able to recognize other Bluetooth devices and control the access to the local Bluetooth device.

The "Secure Simple Pairing" (SSP) is the headline feature of Bluetooth 2.1 and the improved experience of the pairing procedure. SSP is mandatory for Bluetooth 2.1 devices and cannot be switched off.

A Bluetooth 2.1 device may only use "legacy pairing" to interoperate with a Bluetooth 2.0 or earlier device.

The pairing process can be triggered from the user to create a bond (AT+BND) or automatically when connecting to a service of another Bluetooth device (ATD...). SSP is configurable using the parameters for I/O capabilities (AT+BIOCAP) and a man in the middle protection (AT+BMITM).

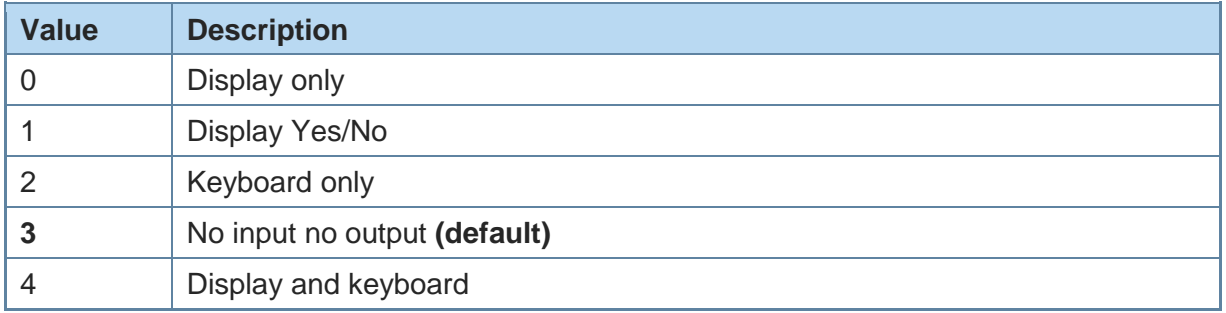

AT+BIOCAP sets the input and output capabilities of the device used for SSP.

AT+BMITM controls the man in the middle (MITM) protection of the device during SSP.

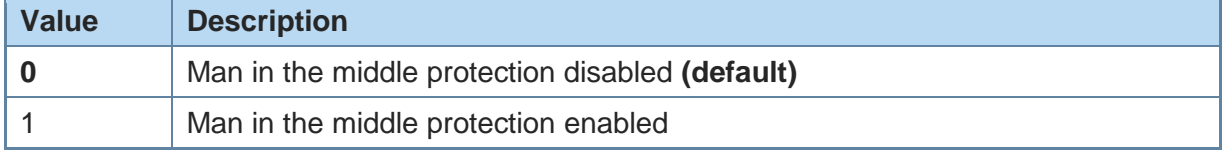

In case the user chooses a scenario where MITM protection is not allowed but one of the communication devices is configured to MITM protection, the pairing is refused.

**Telit** 

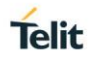

#### <span id="page-13-0"></span> $5.1.$ Classic Bluetooth (BR/EDR)

When using Classic Bluetooth SSP defines the following association models based on the Input/Output (I/O) capabilities of the two devices:

### • **Just Works:**

This method is used when at least one of the devices does not have display capability of six digits and also is not capable of entering six decimal digits using a keyboard or any other means (no I/O).

This method does not provide MITM protection.

Compared to the legacy pairing with a fixed PIN, the security level provided by this method is much higher.

### • **Numeric Comparison**

If both devices have a display and both sides can accept a "Yes/No" user input, they may use Numeric Comparison. This method displays a six digit numeric code on each device. The user shall compare the numbers to ensure they are identical. If the comparison succeeds, the user(s) shall confirm pairing on the device(s) that can accept an input.

This method provides MITM protection, assuming the user confirms on both devices and actually performs the comparison properly.

### • **Passkey Entry**

This method may be used between a device with a display and a device with numeric keypad entry (such as a keyboard), or two devices with numeric keypad entry.

In the first case, the display is used to show a six digit numeric code to the user, who then enters the code on the keypad.

In the second case, the user of each device enters the same six digit numeric code.

Both cases provide MITM protection.

### • **Legacy Pairing: (Bluetooth 2.0 compatible pairing mechanism)**

In this case both devices need to enter the same PIN code of minimum four digits. The BlueMod+SR uses the PIN code saved in the parameter AT+BPIN (*compare: BlueMod+SR AT Command Reference [1]*).

Possible combinations of I/O capabilities and the possibility of MITM protection are listed in the table below. For each case of the "MITM protection" an example of the serial messages between the BlueMod+SR and the DTE are listed.

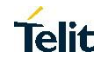

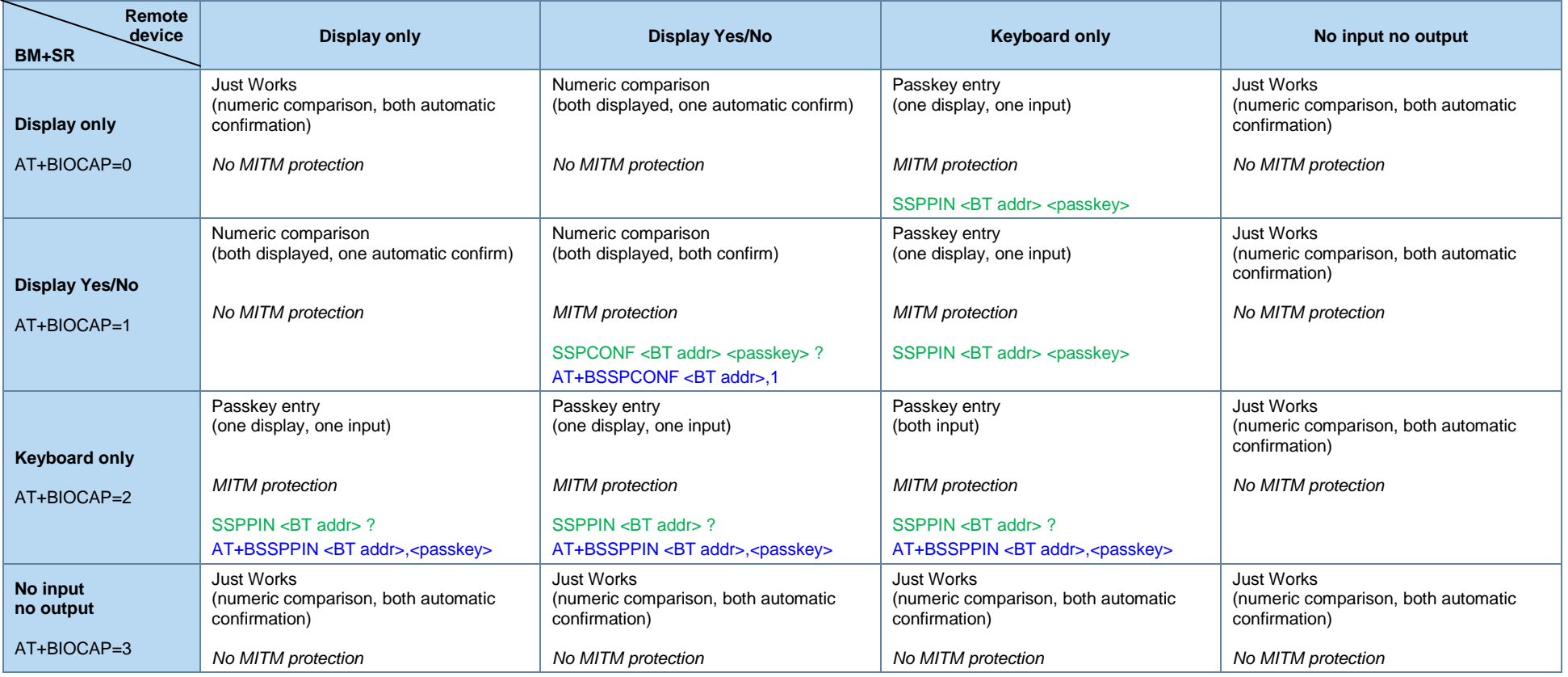

Green color: BM+SR output message SSPPIN <BT addr> ? (example)<br>Blue color: BM+SR input request AT+BSSPPIN <BT addr> <pass

AT+BSSPPIN <BT addr> <passkey> (example)

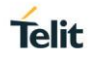

The following flow charts will give an example for the different SSP authentication methods "just works", "numeric comparison" and "passkey entry" within an active outgoing call request from the BlueMod+SR.

Onto these flow charts the local Bluetooth device (*BT device A*) and the destination side *(BT device B*) are configured with a BlueMod+SR. The destination can be changed to each other Bluetooth 2.1 device.

The "*Application*" part will simulate the device at the end (DTE) which communicates to the local Bluetooth device with configuration commands.

The box called "*AIR*" will signal which part of communication will be transmitted over Bluetooth to the destination side.

The interesting part of the bonding procedure is placed between the yellow boxes "*start of bonding procedure*" and "*end of bonding procedure*".

All serial commands between the "*Application A/B*" and the "*BT device A/B*" out of the bonding procedure are used for further configuration of SSP.

The configuration commands and responses within the flow charts are described in the *BlueMod+SR AT Command Reference [1]*.

<span id="page-16-0"></span>5.1.1. Connection Example "Just Works"

with I/O capabilities combination "no I/O" and "keyboard"

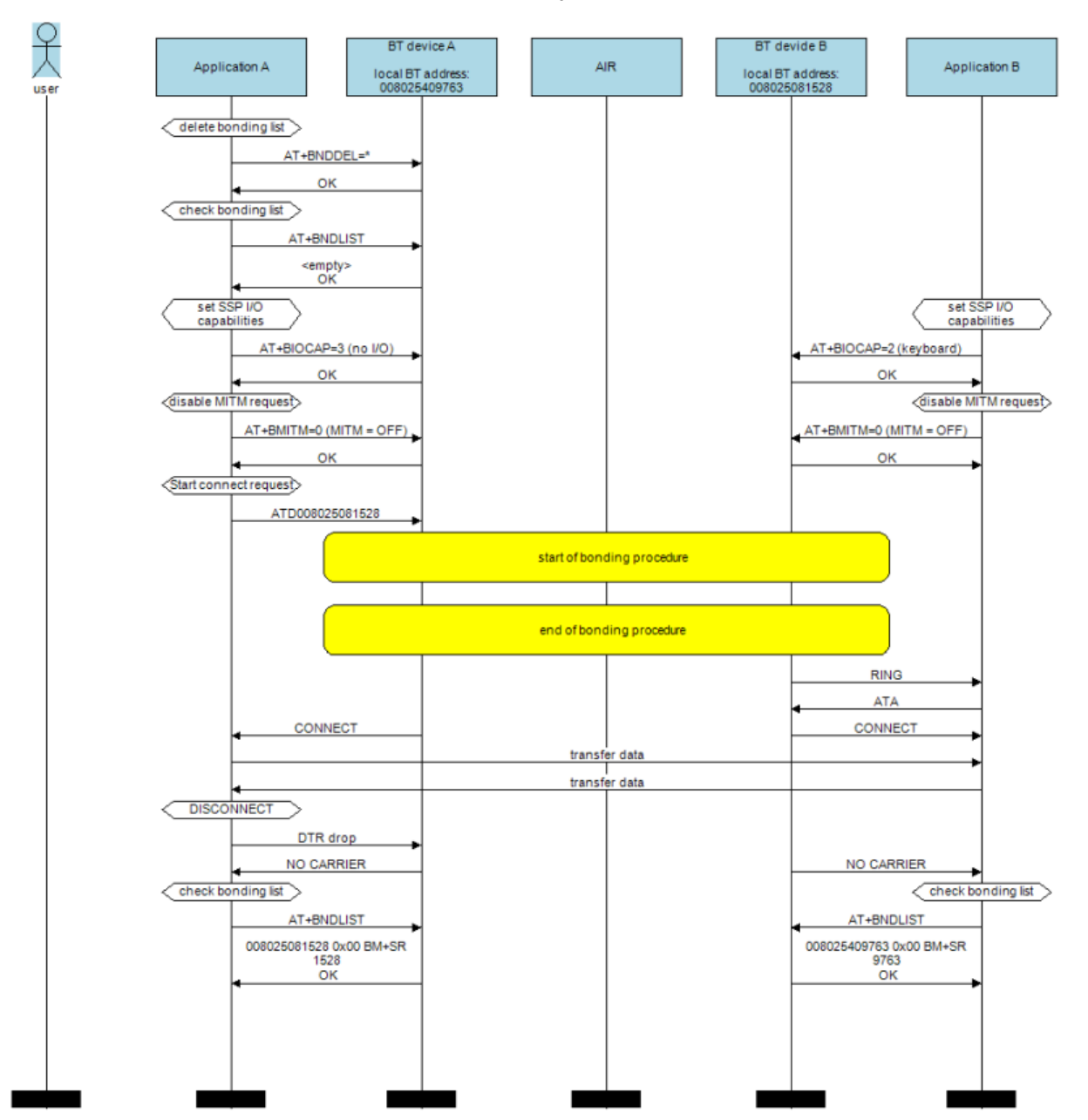

**Telit** 

# <span id="page-17-0"></span>5.1.2. Connection Example "Numeric Comparison"

with I/O capabilities combination "display yes/no" on both sides

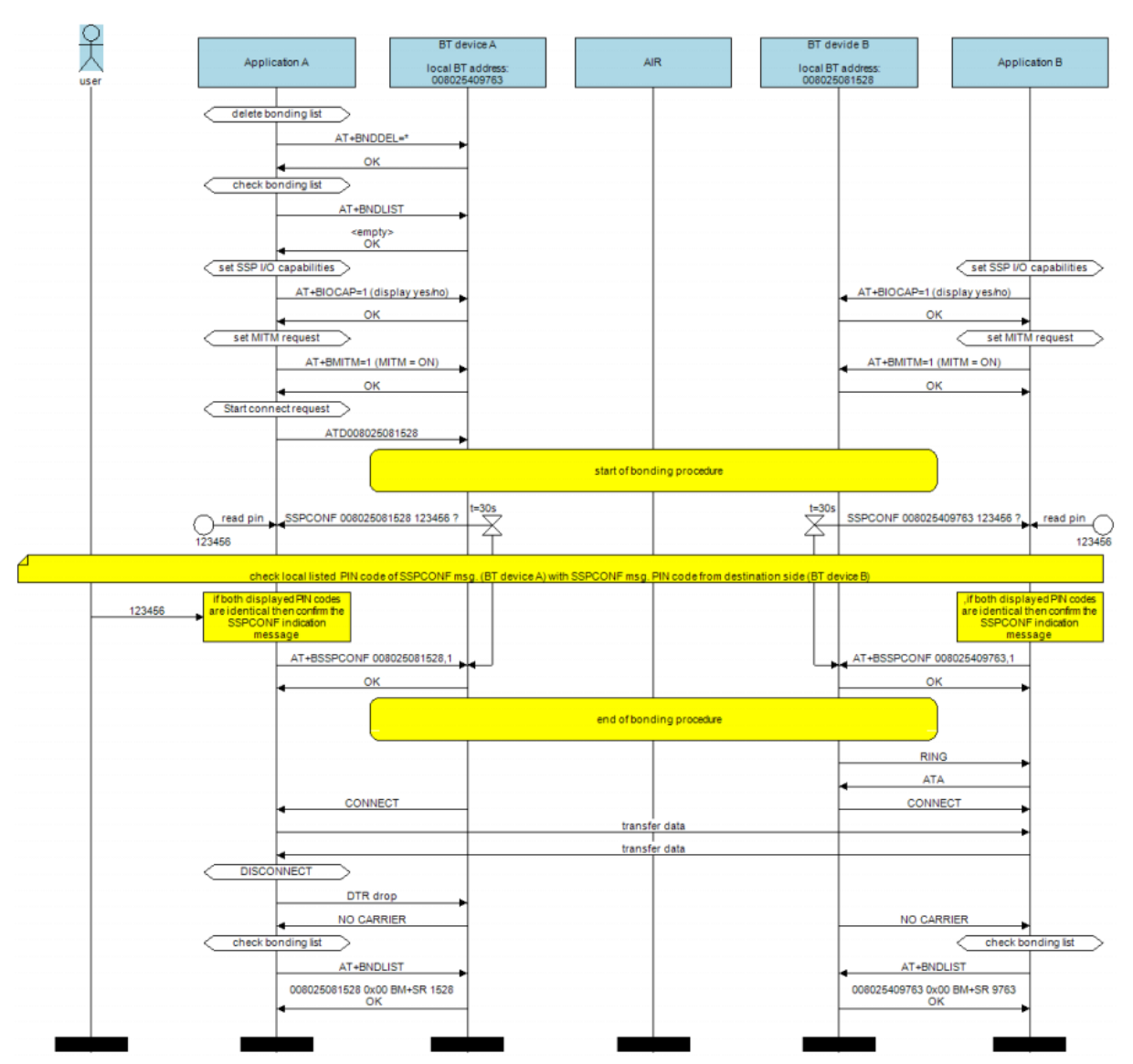

# <span id="page-18-0"></span>5.1.3. Connection Example "Passkey Entry"

with I/O capabilities combination "keyboard" and "display yes/no"

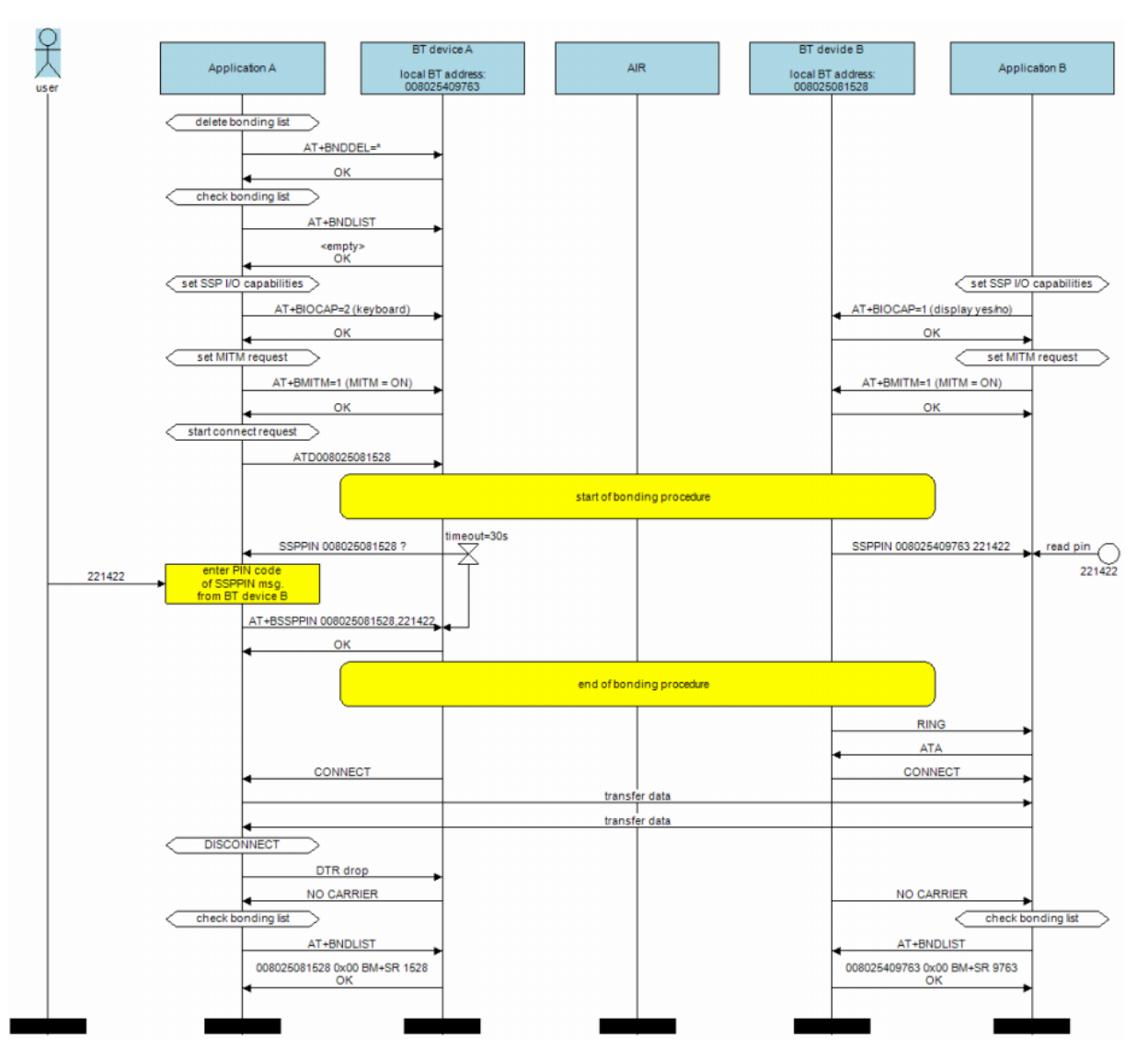

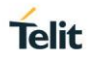

#### <span id="page-19-0"></span> $5.2.$ Bluetooth Low Energy (BLE)

When using Bluetooth Low Energy SSP defines the following association models based on the Input/Output (I/O) capabilities of the two devices:

### • **Just Works:**

This method is used when at least one of the devices does not have display capability of six digits and also is not capable of entering six decimal digits using a keyboard or any other means (no I/O).

This method does not provide MITM protection.

### • **Passkey Entry**

This method may be used between a device with a display and a device with numeric keypad entry (such as a keyboard), or two devices with numeric keypad entry.

In the first case, the display is used to show a six digit numeric code to the user, who then enters the code on the keypad.

In the second case, the user of each device enters the same six digit numeric code.

Both cases provide MITM protection.

Possible combinations of I/O capabilities and the possibility of MITM protection are listed in the table below. For each case of the "MITM protection" an example of the serial messages between the BlueMod+SR and the DTE are listed.

With Bluetooth Low Energy it is also possible to allow Terminal I/O connections without security procedures. This can be achieved by setting parameter AT+LETIO=2.

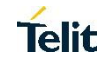

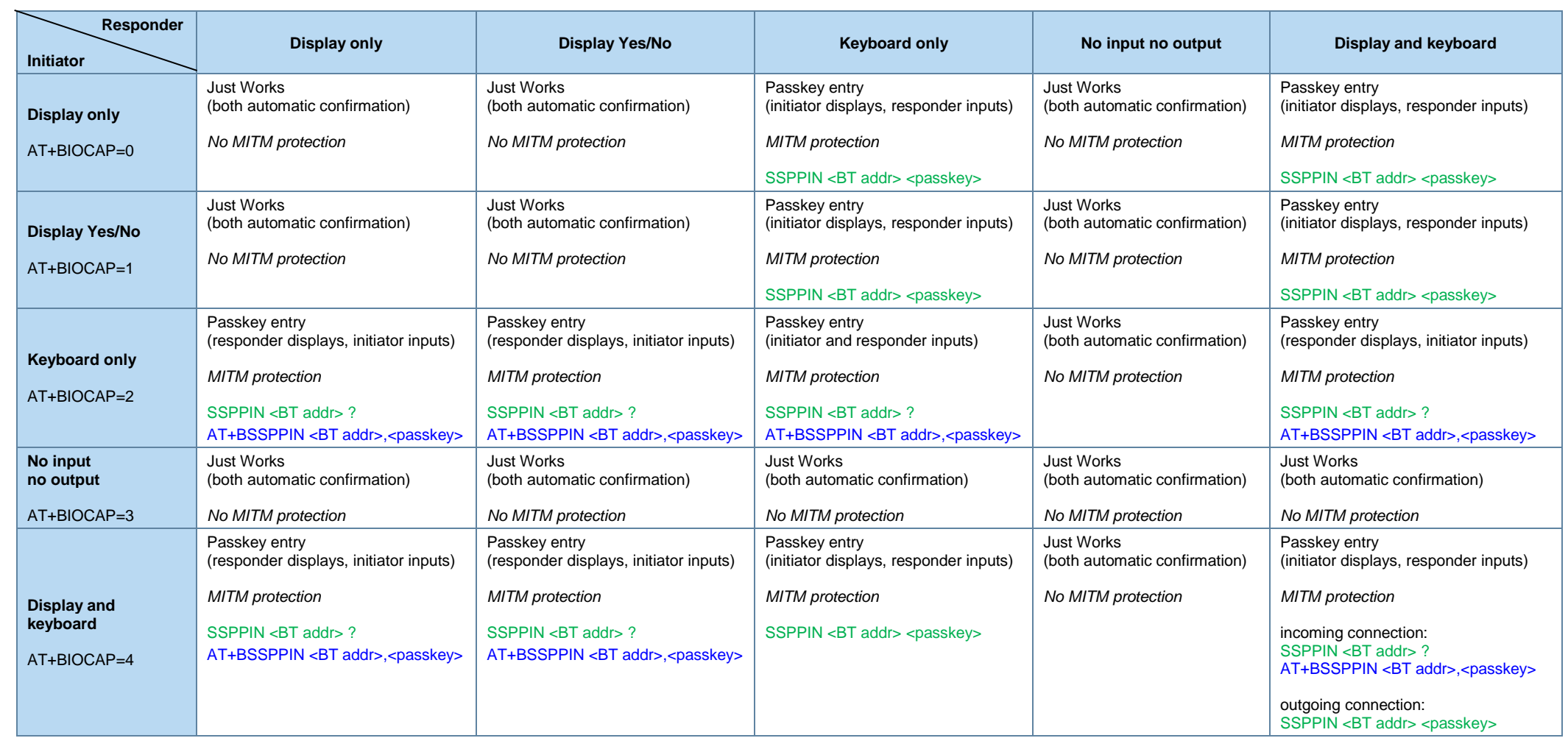

Green color: BM+SR output message SSPPIN <BT addr>? (example)

Blue color: BM+SR input request AT+BSSPPIN <BT addr> <passkey> (example)

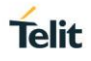

The following flow charts will give an example for the different SSP authentication methods "just works" and "passkey entry" within an incoming call request from a smartphone (iOS or Android) using Telit's Terminal I/O Utility app in combination with the BlueMod+SR (see also the connection example in chapter [6.6.1\)](#page-25-1).

The "*Target Application*" part will simulate the device at the end (DTE) which communicates to the BlueMod+SR with configuration commands.

The interesting part of the bonding procedure is placed between the yellow boxes "*Start of bonding procedure*" and "*End of bonding procedure*".

All serial commands between the "*Target Application*" and the "*BlueMod+SR*" outside of the bonding procedure are used for further configuration of SSP.

These configuration commands and responses within the flow charts are described in the *BlueMod+SR AT Command Reference [1]*.

# <span id="page-22-0"></span>5.2.1. Connection Example Terminal I/O "Just Works"

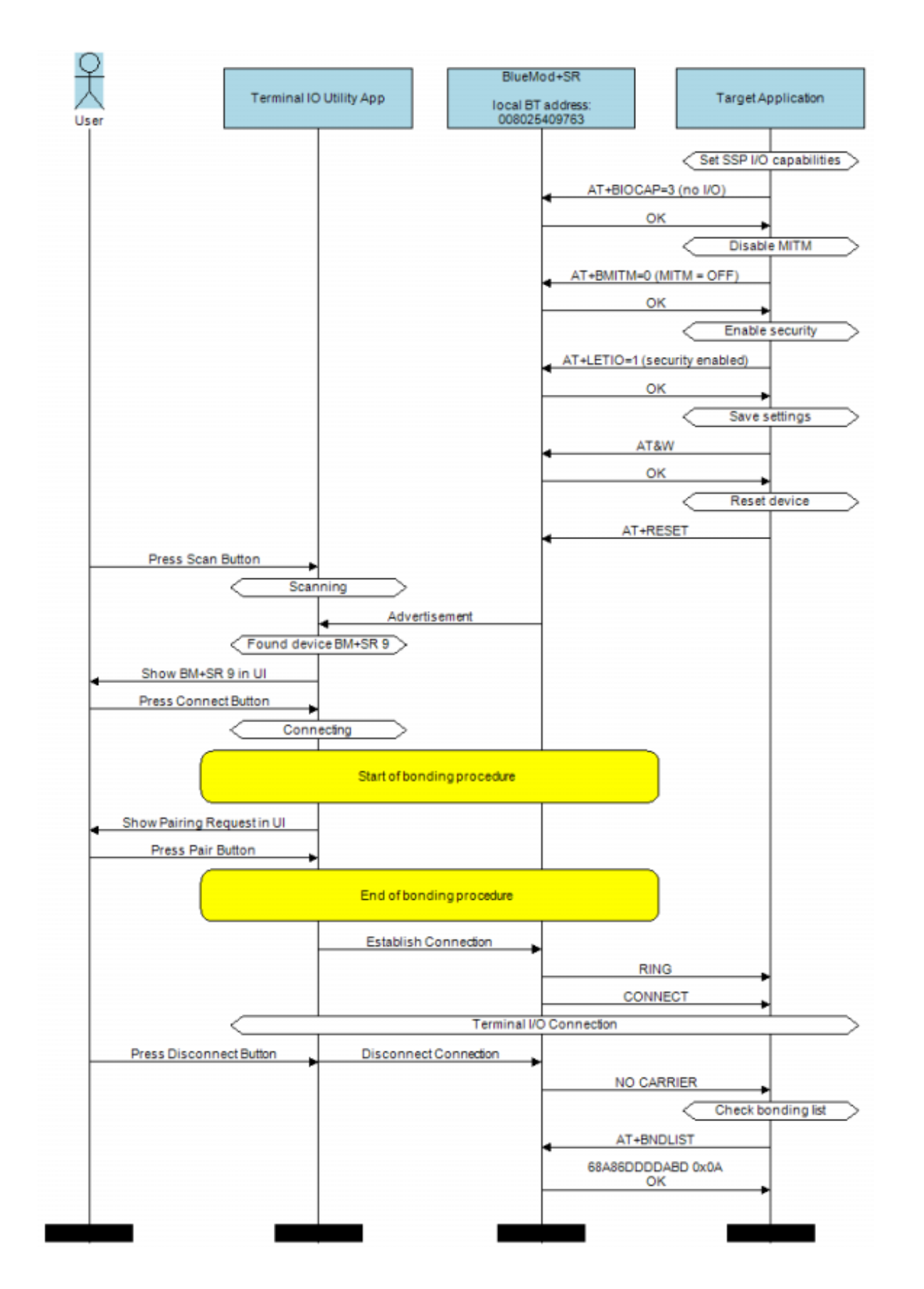

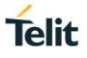

<span id="page-23-0"></span>5.2.2. Connection Example Terminal I/O "Passkey Entry" with I/O capabilities "display only"

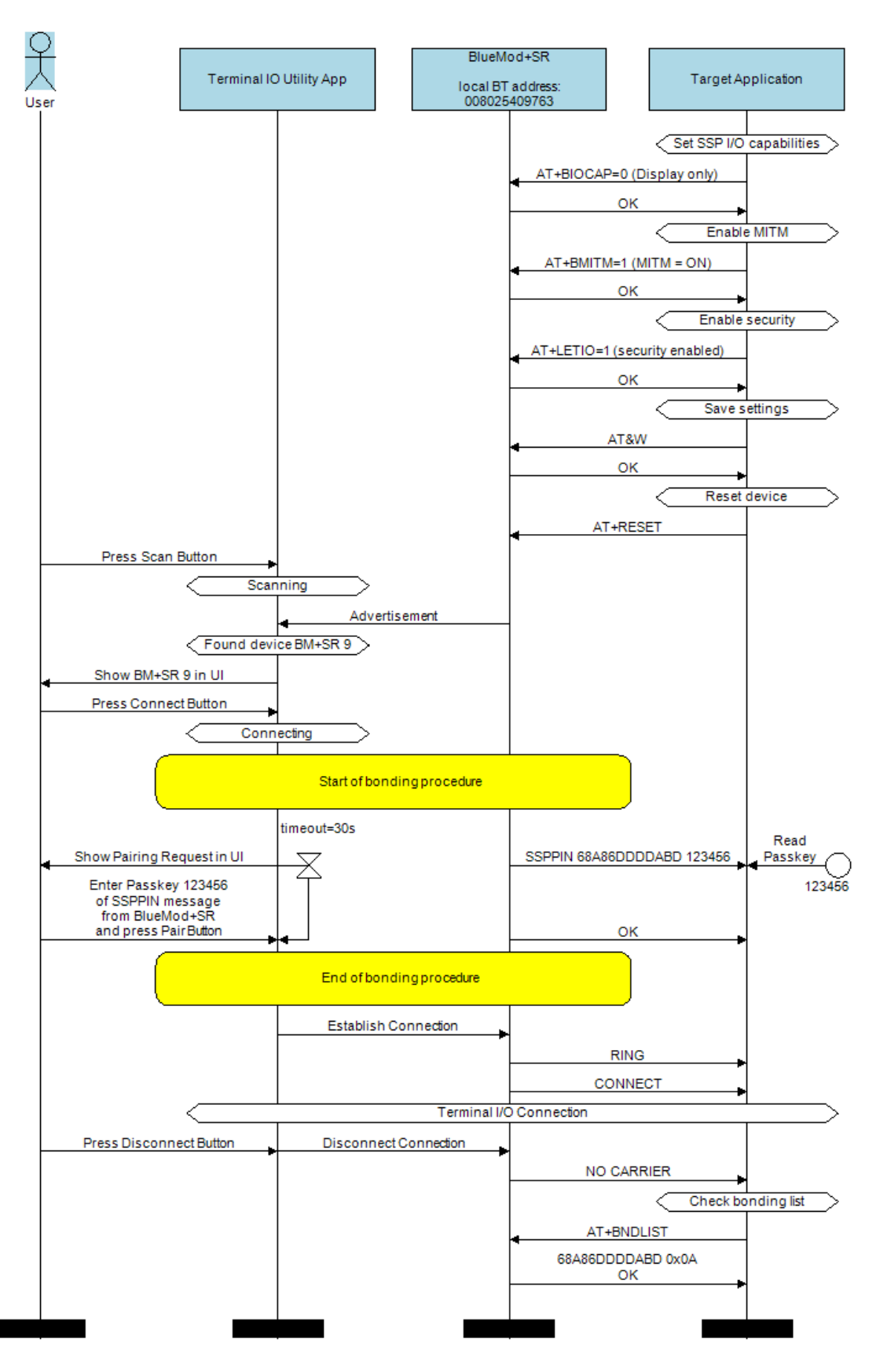

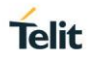

# <span id="page-24-0"></span>**6. TERMINAL I/O OVER BLUETOOTH LOW ENERGY**

This chapter describes how to setup the BlueMod+SR to establish a connection using Terminal I/O and Bluetooth Low Energy.

#### <span id="page-24-1"></span> $6.1$ GAP Role

BlueMod+SR supports the two GAP roles peripheral and central.

A peripheral is a device that advertises by using connectable advertising packets. Normally it becomes a slave once connected.

A central is a device that initiates connections to peripherals. Normally it becomes master when connected.

The GAP role needs to be set according to the required connection scenario.

To set the GAP role use the parameter LEROLE described in the *BlueMod+SR AT Command Reference [1]*.

#### <span id="page-24-2"></span> $6.2.$ Advertising Interval

A device advertises to be visible over the air for other scanning devices. The time between such advertising events is called advertising interval.

To set the advertising interval, use the parameters LEADINTMIN and LEADINTMAX described in the *BlueMod+SR AT Command Reference [1]*.

#### <span id="page-24-3"></span> $6.3.$ Connection Interval

The connection interval is a time that determines how often the central will transmit and synchronize with a peripheral device during a connection. It can hardly affect power consumption and has to be set according to the required scenario.

To set the connection interval, use the parameters LECONINTMIN and LECONINTMAX described in the *BlueMod+SR AT Command Reference [1]*.

#### <span id="page-24-4"></span>64 Slave Latency

The slave latency is important for the power consumption of a peripheral device. It sets the number of master connection intervals that the slave can ignore. Setting this value to a high number increases the latency of the device.

To set the slave latency, use the parameter LESLAVELAT described in the *BlueMod+SR AT Command Reference [1]*.

#### <span id="page-24-5"></span>Local Device Name  $6.5.$

To set the local device name, use the parameter BNAME described in the *BlueMod+SR AT Command Reference [1]*.

With Bluetooth Low Energy the value of BNAME is used in the LE SCAN RESP message (advertising) and in the GAP.

In the LE SCAN RESP message the length of the name is truncated to 7 bytes, due to the maximum size of the data packet (there are insufficient bytes available to include the full name).

In addition to the name delivered in the advertising the BlueMod+SR provides the full name in the GAP - DEVICE NAME CHARACTERISTIC.

It depends on the scanning device when and which name it displays.

iOS for example takes the name from the advertising in the first step and updates it with the GAP name once it discovers the services from the device.

#### <span id="page-25-0"></span> $6.6.$ Connection Examples

This chapter describes some Terminal I/O connection scenarios using BlueMod+SR.

### <span id="page-25-1"></span>6.6.1. iPhone to BlueMod+SR

To establish a Bluetooth Low Energy connection from the iPhone to the BlueMod+SR the "Terminal IO Utility" App from Telit needs to be installed on the iPhone.

The following QR-Code provides the link to download the "Terminal IO Utility".

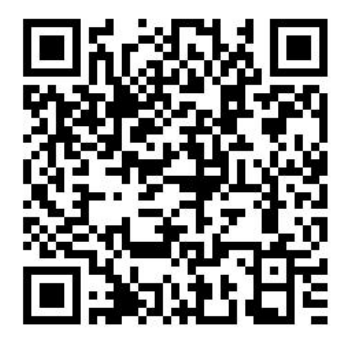

The Terminal IO Utility App allows the user to connect to Terminal I/O peripheral devices and exchange data providing a simple terminal emulation.

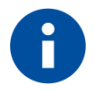

The "Terminal IO Utility" App provided in the Apple store supports Terminal I/O V2 and requires firmware version 1.4xx and higher. It is not compatible with older firmware version 1.3xx and lower.

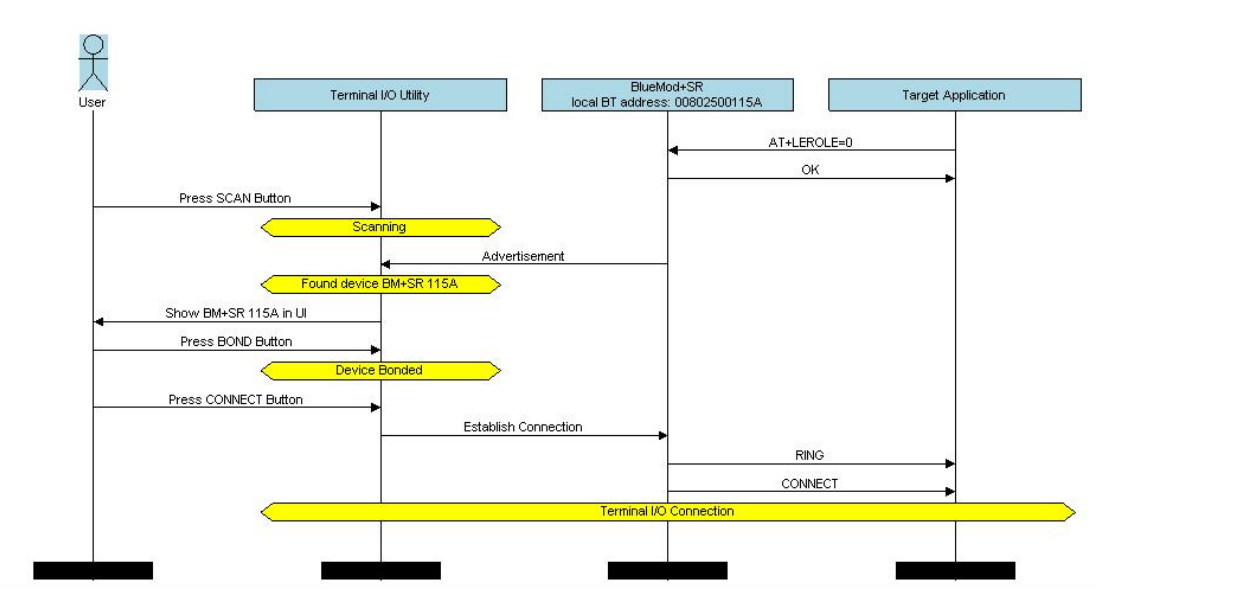

**Telit** 

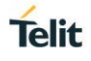

The BlueMod+SR has to be set to peripheral role because the Terminal IO Utility App on the iPhone has the central role. As soon as the connection is established data can be sent from iPhone to BlueMod+SR and vice versa.

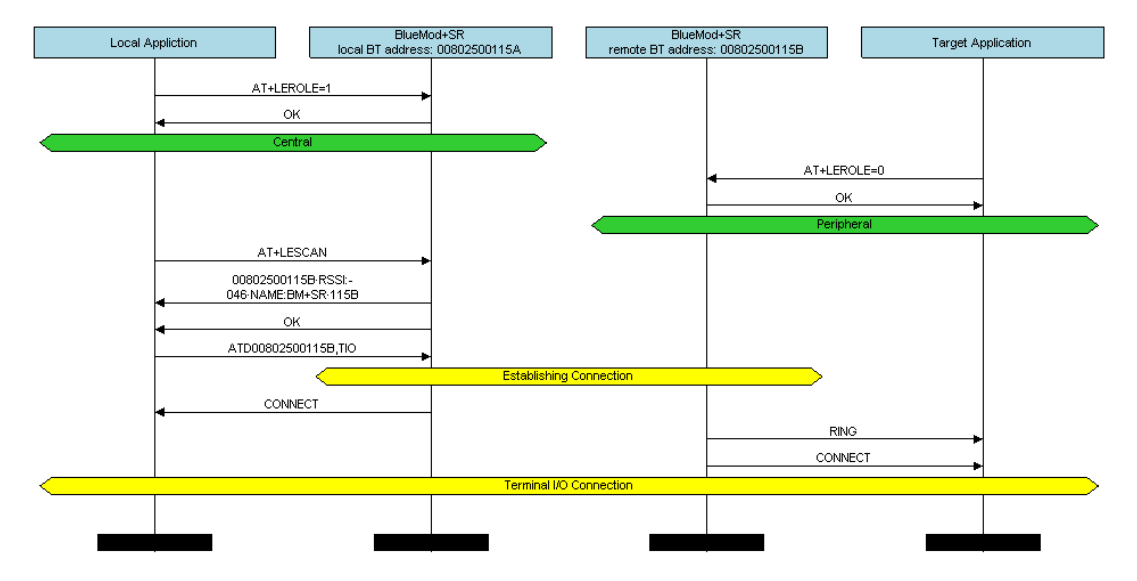

### <span id="page-26-0"></span>6.6.2. BlueMod+SR to BlueMod+SR

The local device is configured as central role, the remote device is configured as peripheral role. The local device scans for peripheral devices and establishes the connection with the command ATD. As soon as the connection is established data can be sent from local to remote BlueMod+SR and vice versa.

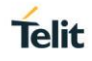

# <span id="page-27-0"></span>**7. UART INTERFACE CONTROL PROTOCOL (UICP)**

#### <span id="page-27-1"></span> $7.1.$ General Protocol Description

Telit UART Interface Control Protocol (UICP) defines a protocol to control the logical state of an UART based interface, thereby peers to switch off local UART devices for power saving (or other) reasons.

The UICP+ is a bi-directional, symmetrical protocol that allows to negotiate UART interface states with a communication partner connected via UART by using of standard UART signal lines.

The UICP+ mechanisms defined here enable the involved peers to negotiate UART interface states by signaling the remote peer it is allowed to enter or exit an UART interface up state.

The UICP+ does not enforce any power saving support of the involved peers but implements mechanisms to allow the save usage of MCU power saving features like UART peripheral switched off.

#### <span id="page-27-2"></span> $7.2<sub>1</sub>$ Requirements of Using UICP on BlueMod+SR

To make use of UICP, the lines UART-TXD, UART-RXD, UART-RTS# (IUC-OUT#), UART-CTS# (IUC-IN#), IUR-OUT# and IUR-IN# should be connected between BlueMod+SR and the host and additionally the UICP protocol should be implemented on host site.

A detailed description of implementing UICP is described in the document *UICP+ UART Interface Control Protocol [3]*.

To activate UICP on the BlueMod+SR the configuration parameter AT+UICP=1 needs to be set.

#### <span id="page-27-3"></span>73 Connection Example between BlueMod+SR and Host Controller

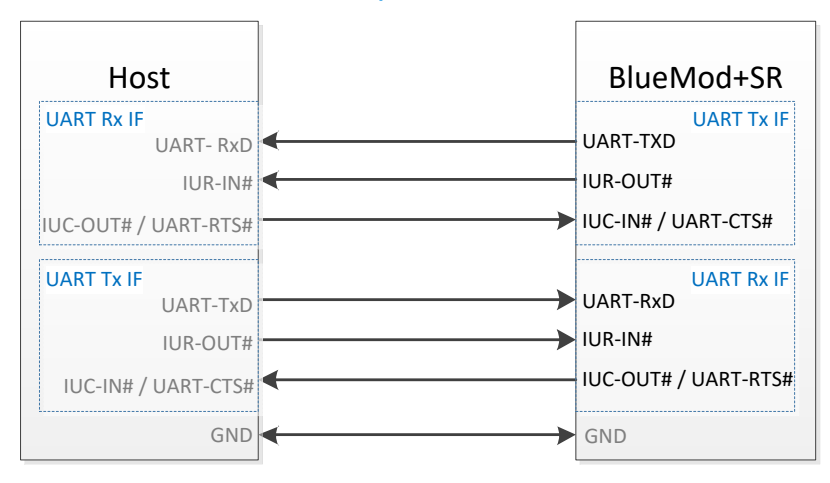

Further information about the BlueMod+SR UART interface is described in the document *BlueMod+SR Hardware User Guide [5]*.

#### <span id="page-28-0"></span> $7.4.$ UICP Protocol States

The UICP protocol defines four states:

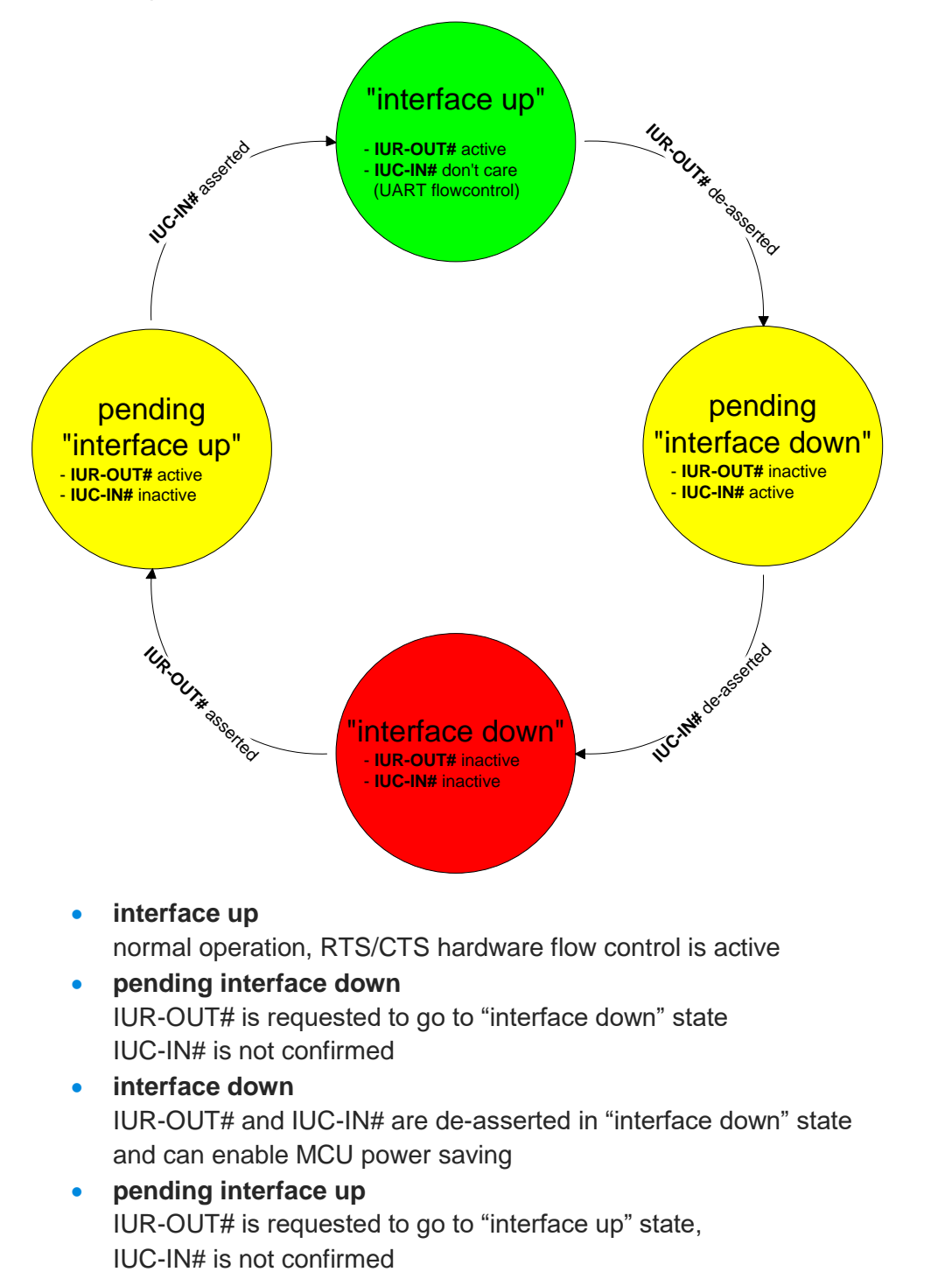

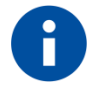

All data received before the interface up state has been achieved shall be seen as invalid data and shall be discarded.

**Telit** 

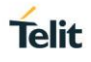

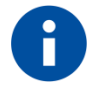

After reset in activated UICP configuration the initial state is "interface down", in case of non connected host BlueMod+SR remain in "interface down".

# <span id="page-29-0"></span>7.4.1. Drive from "interface up" to "interface down" State

Once a de-asserted IUR-OUT# signal of the initiator is detected by the acceptor, the acceptor shall confirm that signal by de-asserting its IUC-OUT# signal which is connected to the IUC-IN# signal of the initiator.

After the initiator detects a de-asserted IUC-IN# signal both devices go into "interface down" state and can enable MCU power saving mechanisms.

During MCU power saving, the MCU can switch off the UART but shall be able to detect an IUR# assert.

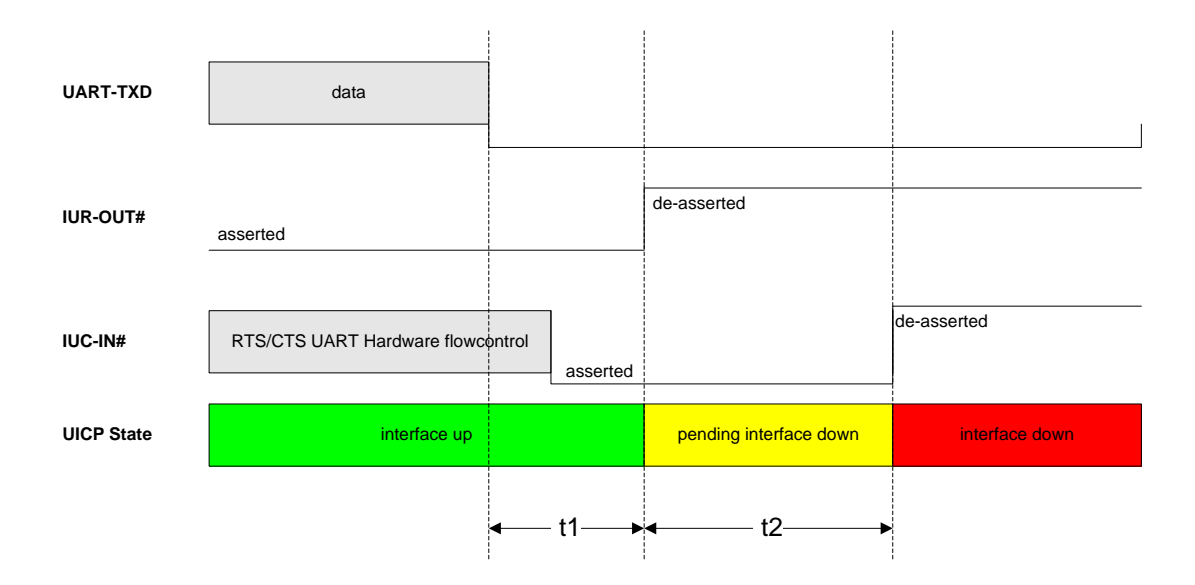

**t1** >= 100 ms (see this chapter)

 $t2 < 1$  s

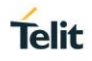

# <span id="page-30-0"></span>7.4.2. Drive from "interface down" to "interface up" State

To initiate the state change from "interface down" state to "interface up" state the initiator shall assert the IUR-OUT# signal.

The acceptor confirms the IUR-IN# signal with asserting its IUC-OUT# signal which is connected to the IUC-IN# signal of the initiator.

Once the acceptor detects the assert of the IUR-OUT# signal from the initiator, it can disable MCU power saving mechanisms but shall ensure the UART is ready to receive data before it confirms asserting its IUC-OUT# signal which is connected to the IUC-IN# signal of the initiator.

Once the initiator detects the assert of the IUC-IN# signal of the acceptor, the in initiator can send data to the acceptor.

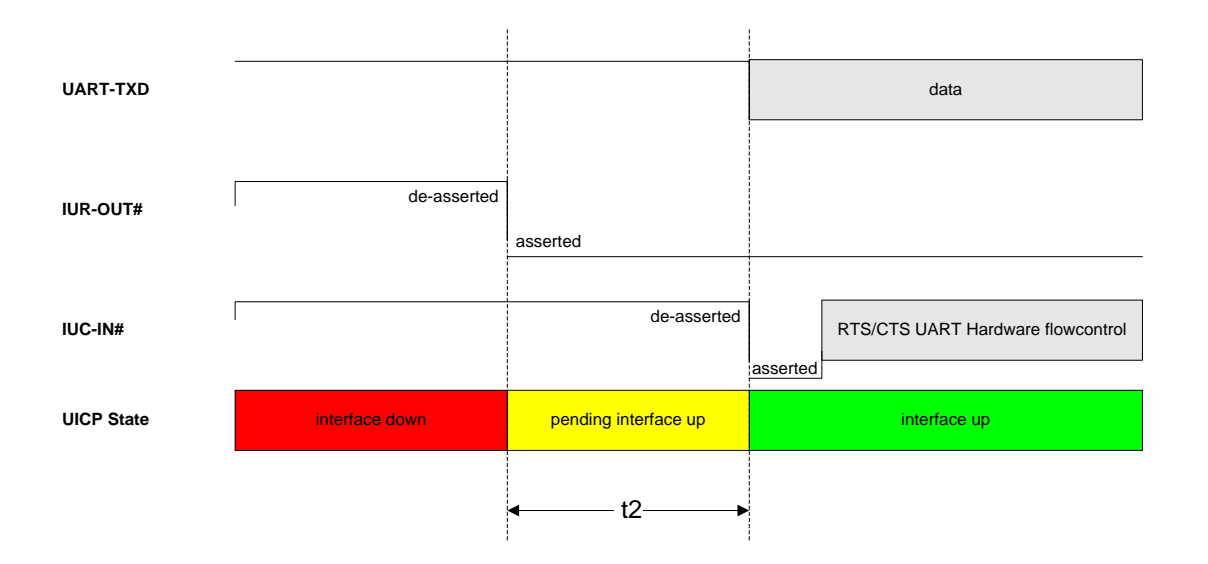

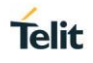

#### <span id="page-31-0"></span> $7.5.$ Example of UICP Usage

The following examples shows the state change between the BlueMod+SR and the host.

The scenario here might be that both devices use the "interface down" state to drive the MCU into some kind of power saving mode that allows to "wake up" the MCU with external GPIO signals.

## <span id="page-31-1"></span>7.5.1. State Change from "interface up" to "interface down"

Host and BlueMod+SR are in the state "interface up" and exchange bidirectional data. After the host has send all data and is idle for **t1** in its Tx direction it signals the BlueMod+SR it is allowed to go to "interface down" state by de-asserting IUR-OUT# signal.

Parallel to that UICP signaling from host to BlueMod+SR the BlueMod+SR has send all data as well and is idle for **t1** in its Tx direction, so it signals the host it is allowed to go to "interface down" state by de-asserting IUR-OUT# signal.

The host and the BlueMod+SR each wait for a maximum time **t2** to detect the de-asserted IUC-IN# signal. After receiving this input change via the IUC-IN# signal both devices may change from state "pending interface down" to state "interface down".

Both UICP signaling sequences proceed in parallel until host and BlueMod+SR interfaces are in "interface down" state.

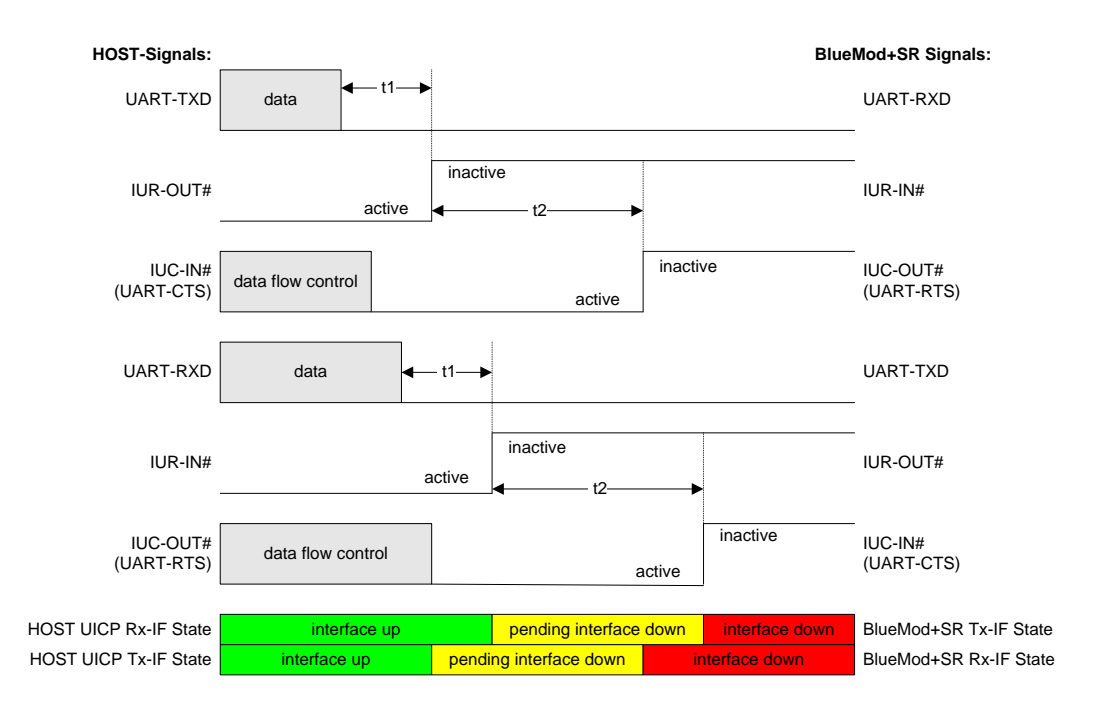

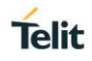

# <span id="page-32-0"></span>7.5.2. State Change from "interface down" to "interface up"

Host and BlueMod+SR are in the state "Interface down" and may have the MCU into some kind of power saving states.

The host wants to send data to the BlueMod+SR and asserts its IUR-OUT# signal.

Parallel to that UICP signaling from host to BlueMod+SR the BlueMod+SR wants to send data to the host and asserts its IUR-OUT# signal as well.

The host and the BlueMod+SR each wait for a maximum time **t2** to detect the assertion via the IUC-IN# signal. After receiving this input change of IUC-IN# both devices may assume that the interface of the remote device changed from state "pending interface up" to state "interface up".

Both UICP signaling sequences proceed in parallel until host and BlueMod+SR interfaces are in "interface up" state and data can be exchanged bidirectional.

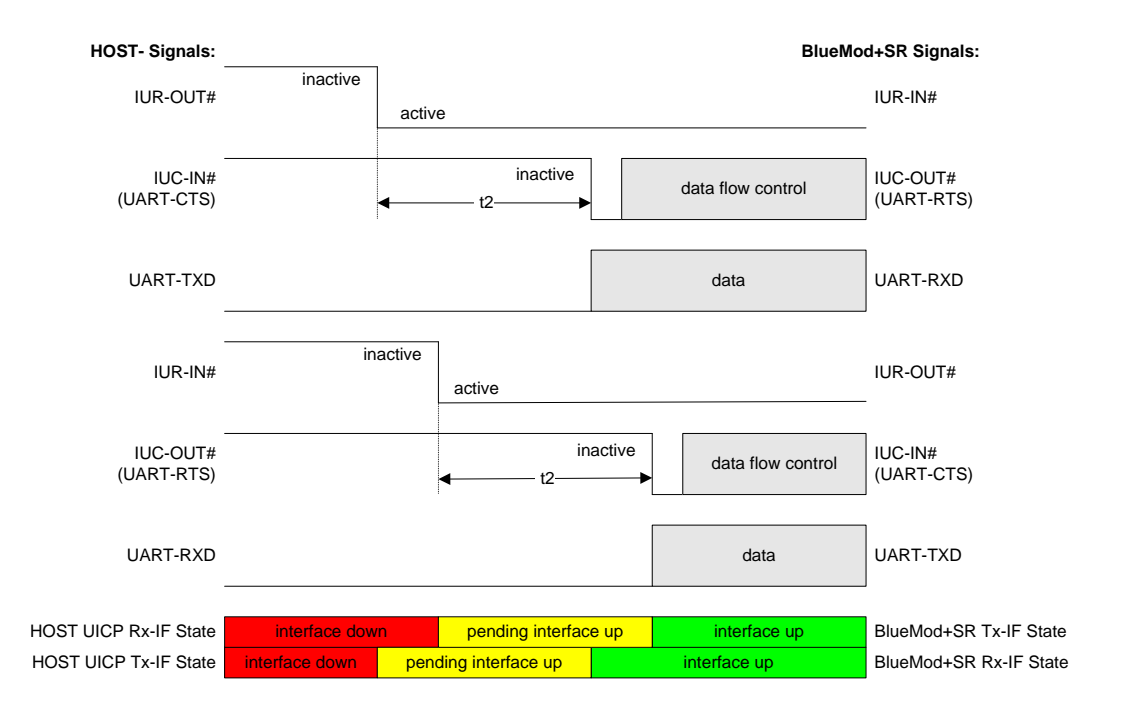

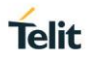

# <span id="page-33-0"></span>**8. GATT CONFIGURATION**

This chapter describes the usage of the GATT server commands. Using these commands, a user can setup own GATT services or profiles in the BlueMod+SR and define its own advertising. The services can exist in addition to the Terminal I/O service or standalone.

Using the GATT server commands implies the use of the multiplexing protocol.

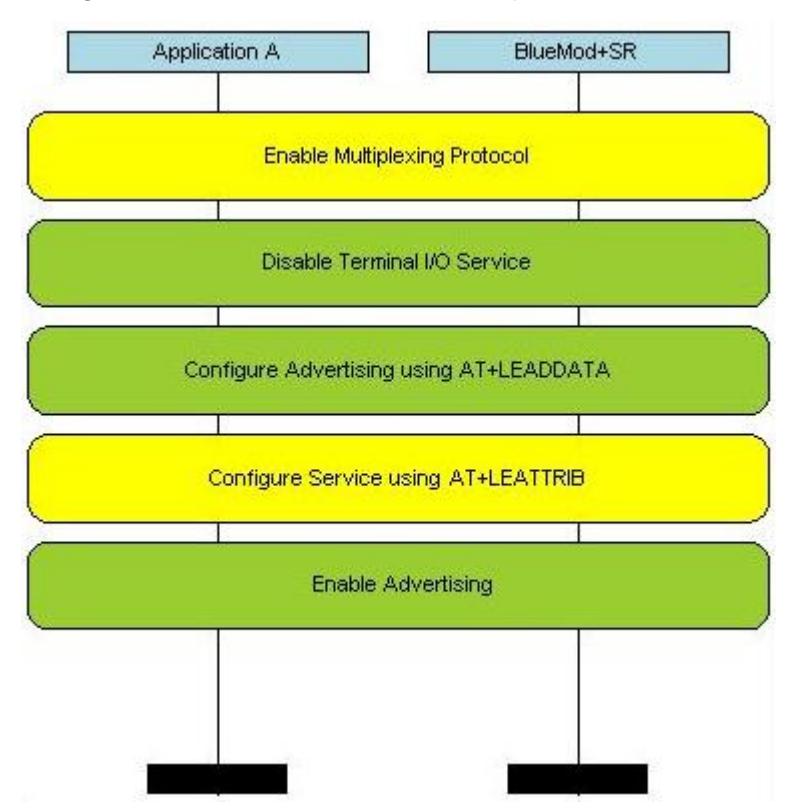

The steps to configure the advertising are optional (green). A GATT service can be used without being stated in the advertising (yellow). If the user wants a customized advertising all steps have to be done.

#### <span id="page-33-1"></span> $8.1.$ Configure the Advertising

It is not possible to include an additional UUID in the existing Terminal I/O advertising. If the user wants to set an UUID of a service other than Terminal I/O in the advertising, the Terminal I/O service and advertising has to be disabled by setting AT+LETIO=0. After performing a reset the user can define its own advertising.

The advertising starts, as soon as it is enabled by AT+LEADE=1. All services shall be defined before enabling advertising, otherwise the device sends advertising without providing the appropriate services for a short time.

# **Telit**

### <span id="page-34-0"></span>8.1.1. Battery Service

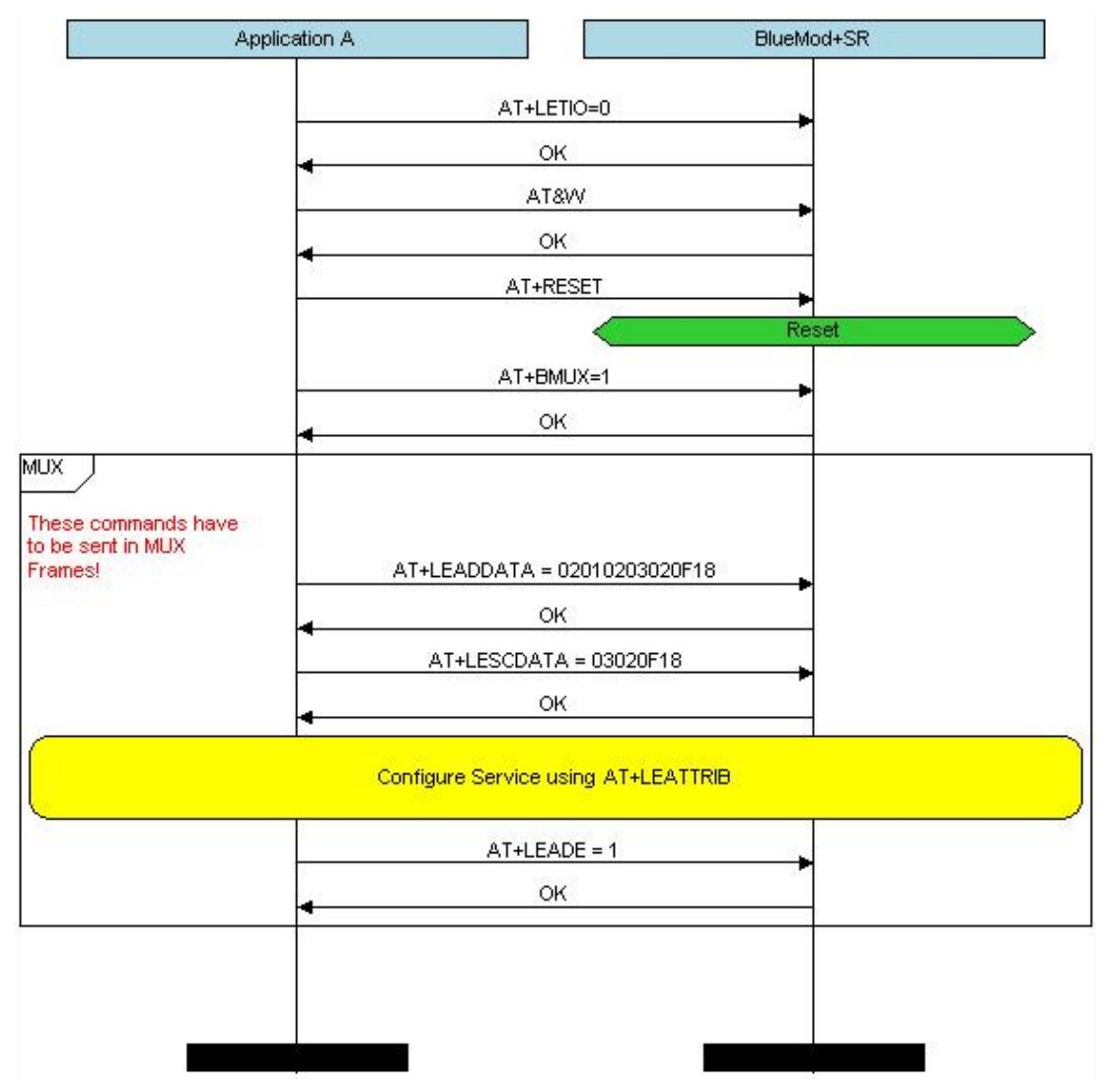

The resulting advertising contains the UUID of Battery Service (180F) and sets the flags to LE General Discoverable mode.

The resulting scan response contains the UUID of Battery Service only.

### <span id="page-35-0"></span>8.1.2. Proximity Profile

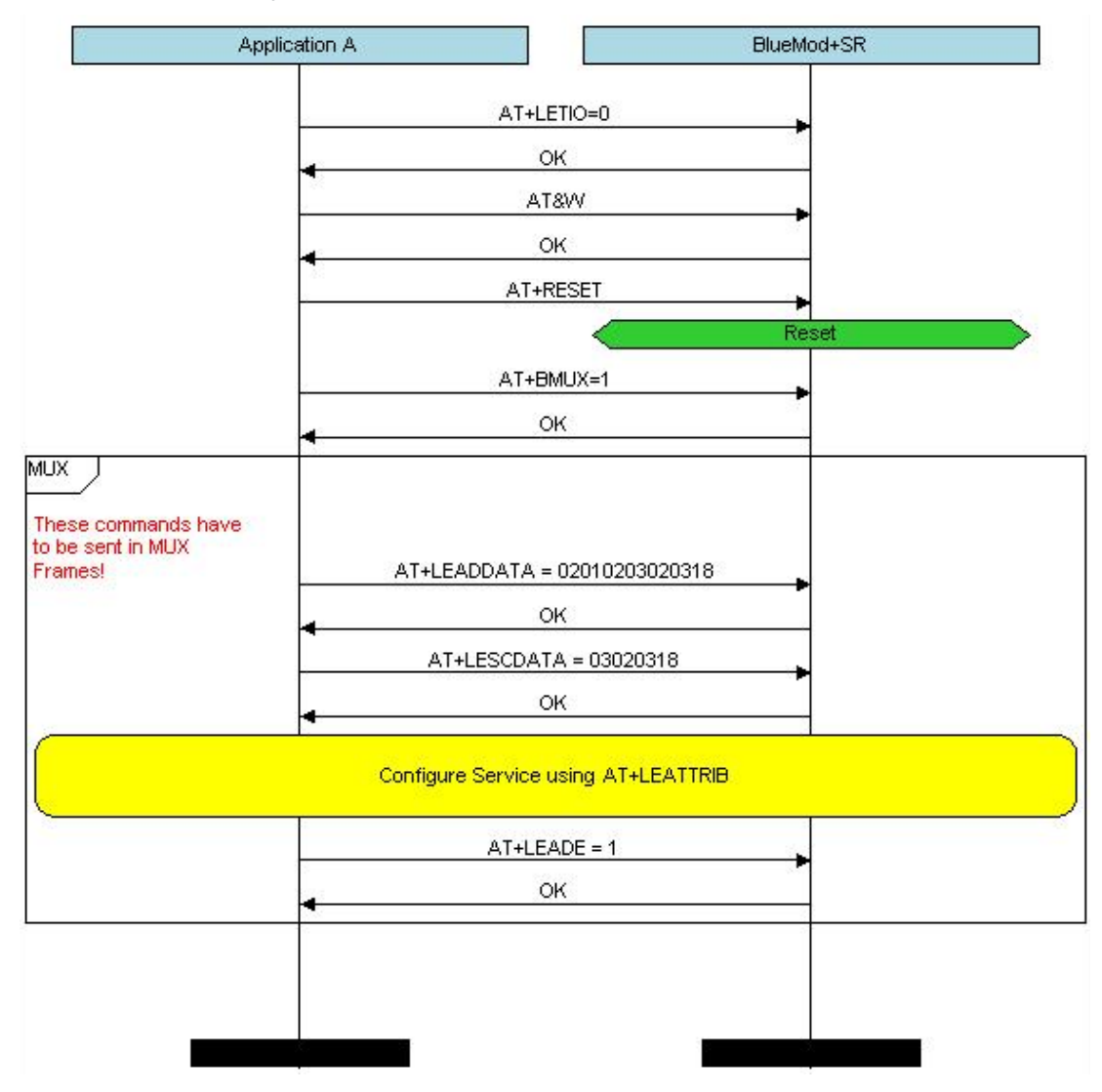

The resulting advertising contains the UUID of the Link Loss Service (1803) which is mandatory for Proximity profile and sets the Flags to LE General Discoverable mode.

The resulting scan response contains the UUID of Link Loss Service only.

#### <span id="page-35-1"></span> $8.2.$ Configure the Advertising

The following examples shows how to setup the Battery Service and Proximity Profile in BlueMod+SR.

The multiplexing mode has to be activated before the command LEATTRIB can be used. After sending the LEATTRIB=complete command, no other services can be defined.

#### <span id="page-36-0"></span>8.3. **Battery Service**

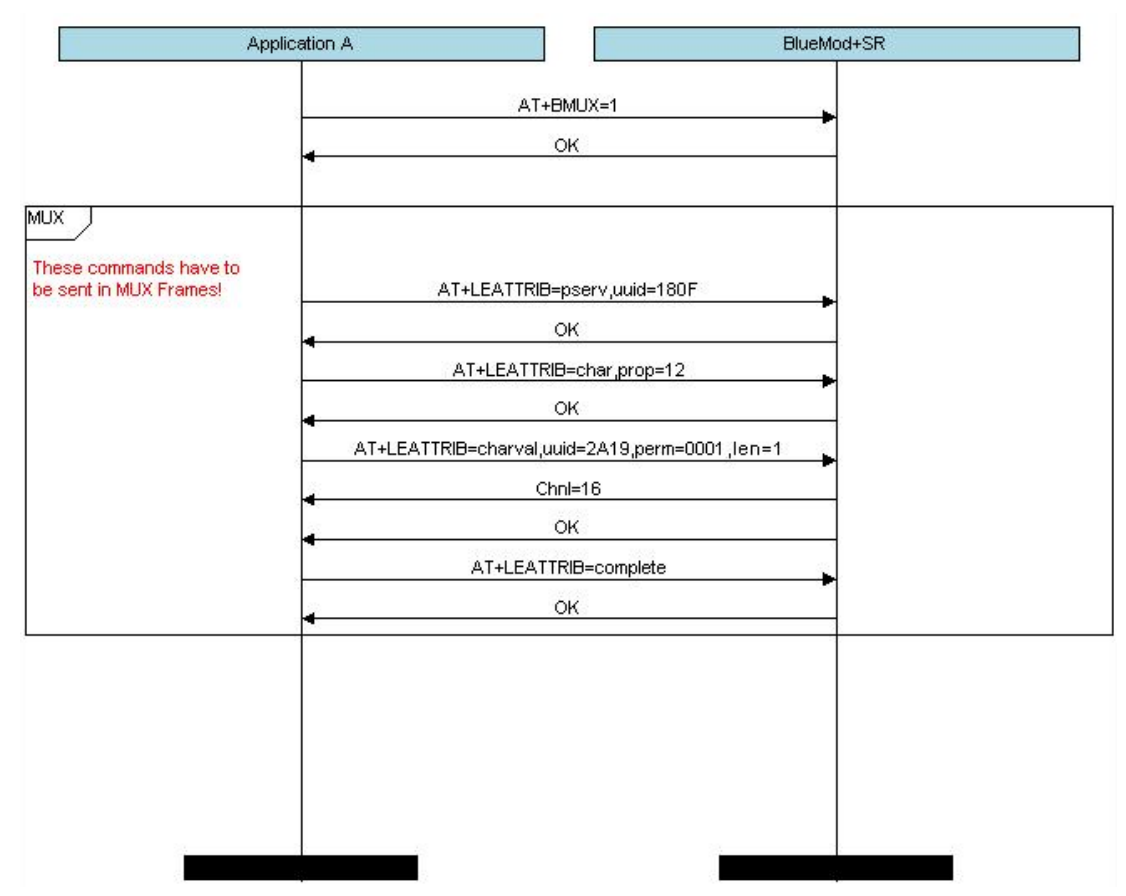

The Battery Service exposes the battery level characteristic.

**Telit** 

#### <span id="page-37-0"></span>8.4. Proximity Profile

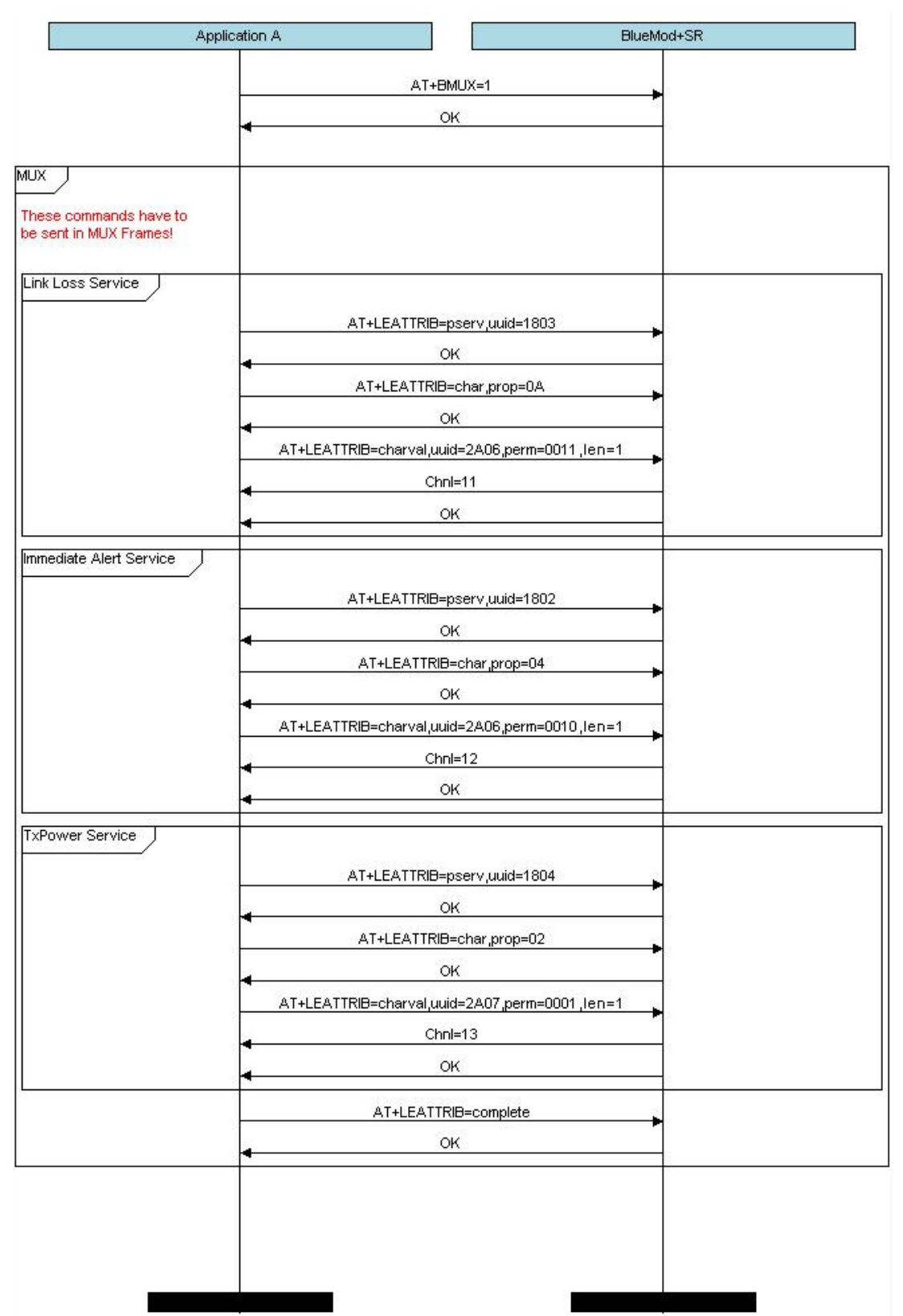

The proximity profile consists of the Link Loss Service, the Immediate Alert Service and the TXPower Service.

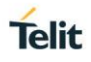

# <span id="page-38-0"></span>**9. NFC HANDOVER**

Since firmware version 1.500 the BlueMod+SR is able to communicate to a dynamic NFC tag which can be used for pairing with other NFC enabled devices (handover).

#### <span id="page-38-1"></span> $9.1$ General Information

The BlueMod+SR supports the following NXP NFC tag types:

- NT3H1101 (1k bytes memory)
- NT3H1201 (2k bytes memory)

This dynamic NFC tag needs to be connected via I²C interface to the BlueMod+SR. For details please refer to the *BlueMod+SR Hardware User Guide [5]*.

The NFC tag shares the I²C interface (configured to the fixed I²C address 0xAA) with the optional RSSI value distribution

#### <span id="page-38-2"></span> $9.2.$ NFC Tag Records

The BlueMod+SR supports static handover for SPP and Terminal I/O connections. The BlueMod+SR uses only the "Simplified Tag Format". For details please refer to the document *Bluetooth Secure Simple Pairing Using NFC [6]*.

Using static handover with NFC and Bluetooth BR/EDR or Bluetooth LE requires different NDEF records. The BlueMod+SR provides the following NDEF records and writes the selected parameter values to the dynamic NFC tag record field:

- First record: BR/EDR:
	- Mime type, Bluetooth address, EIR data, local name, CoD, 16 bit UUIDs
- Second record: BLE OOB data (included only if AT+LETIO is enabled):
	- Mime type, BLE Bluetooth address, LE role, appearance, local name, 16 bit UUIDs, 128 bit UUIDs

#### <span id="page-38-3"></span>9.3 NFC Mode

AT+NFCMODE activates/de-activates the I²C interface between the BlueMod+SR and the NXP NFC tag.

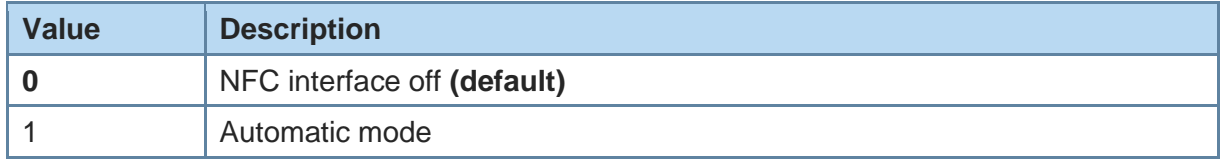

Setting AT+NFCMODE=1 writes the NDEF records to the NFC tag and enables the NFC interface. As long as enabled it will also write the NDEF records to the NFC tag in the following situation:

- After power on (or software reset)
- Changing the configuration parameter used in one of the dynamic NFC tag record field:

(AT+BCLASS, AT+BOSRV, AT+BNAME, AT+LEROLE, AT+LETIO)

• Loading the default values or last stored values if these will change one of the parameter used in the dynamic NFC tag record field: (AT&F, AT&F1, ATZ)

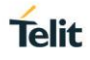

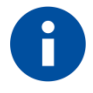

The maximum count of write cycles for the NFC tag is specified in the manufacturer data sheet.

If there is no NFC activity the BlueMod+SR works as configured with parameters AT+BPSM and AT+BPAIRMODE.

After detecting NFC activity (field detect pin "FD" becomes active) the page scan mode and pairable mode are automatically enabled for 2 minutes (independent of the settings of AT+BPSM and AT+BPAIRMODE).

The BlueMod+SR handles all NFC activity without user interaction.

This mode requires a "Just Works" pairing scenario.

After the successful pairing or a timeout occurred the BlueMod+SR returns to the page scan mode and pairable mode as configured with AT+BPSM and AT+BPAIRMODE.

When setting AT+NFCMODE=0 all activity on the NFC interface is ignored. The BlueMod+SR behaves as no NFC tag is connected. A detecting NFC activity (field detect pin "FD" becomes active) is ignored by the BlueMod+SR.

The NFC tag keeps the last updated NFC tag record field configuration even if AT+NFCMODE is set to "0" or is powered off.

Removing the NFC tag from I²C interface does not erase the written information in the NFC tag record fields.

#### <span id="page-39-0"></span> $9.4.$ NFC Handover Example

The following flow chart will give an example for the NFC Handover between the BlueMod+SR module (include the I²C connected NFC tag) and the NFC supported destination.

On top of the flow chart the different devices are listed like "HOST Controller" who is connected to the UART interface of the BlueMod+SR module. The "NXP NFC TAG" is connected via I²C interface to the BlueMod+SR. The "Smartphone include NFC option" represents the destination.

The configuration commands and responses within the flow chart are described in the *BlueMod+SR AT Command Reference [1]*.

## BlueMod+SR Software User Guide

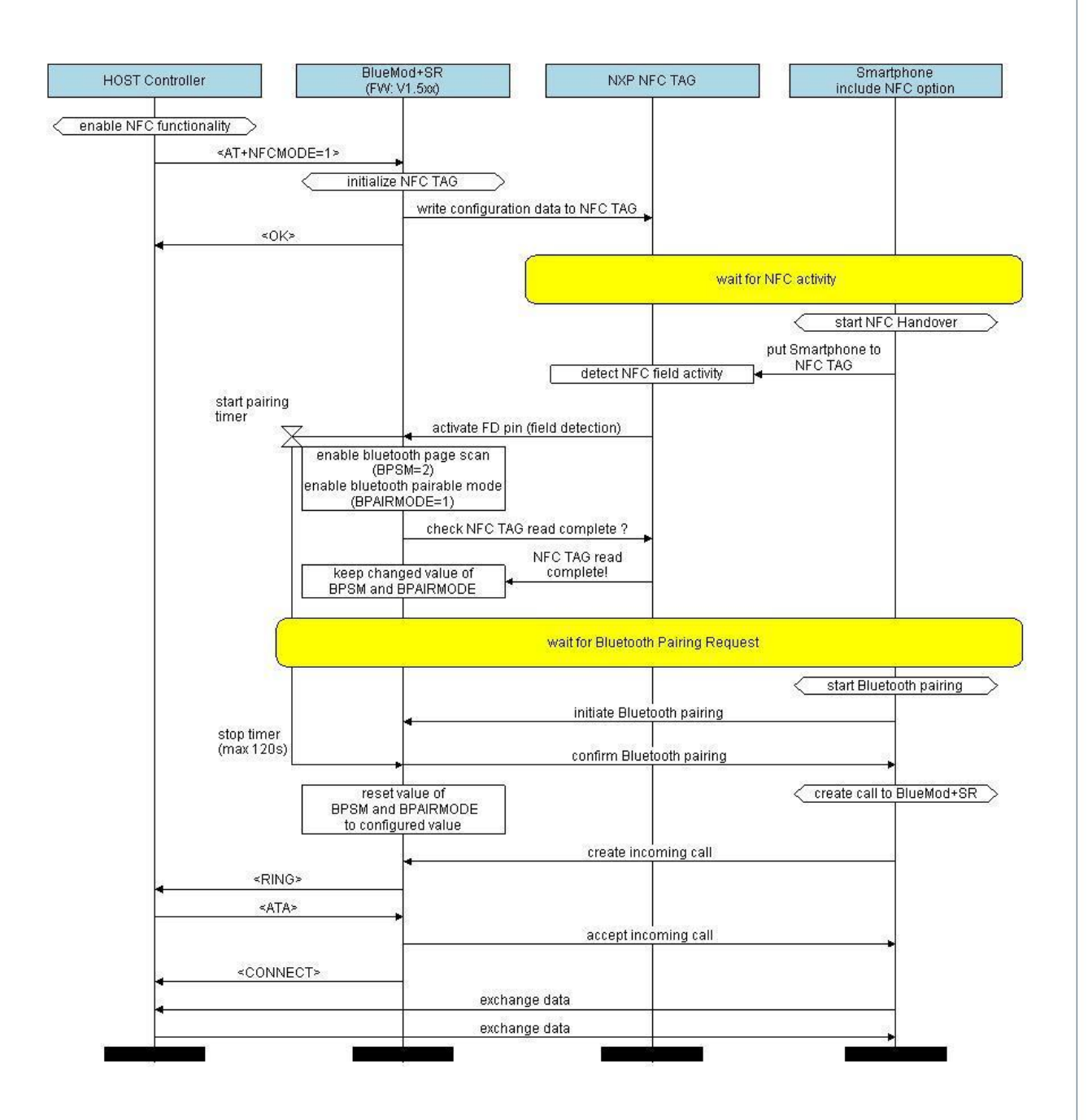

#### <span id="page-40-0"></span>9.5. "NFC Utility" App for Android

To demonstrate the NFC handover feature Telit provides the "NFC Utility" app for Android devices. App and demo source code are available on request.

For a detailed description please refer to the document *BlueEva+SR User Guide [7]*.

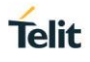

# <span id="page-41-0"></span>**10. AUTODIAL**

Since firmware version 1.531 the BlueMod+SR supports the autodial feature. The autodial feature allows to set up to 3 different autodial targets and can be used for all kind of connections supported by the BlueMod+SR. The autodial feature performs autodialing for all targets with a round robin algorithm. Call timeout, delay timer and connection attempt counter are programmable.

The autodial procedure runs silently in the background. A successful connect is signaled with the CONNECT message. Enable the extended result codes (ATW1) to see the connected Bluetooth address.

The AT+DSET command is used to set or delete a dial string.

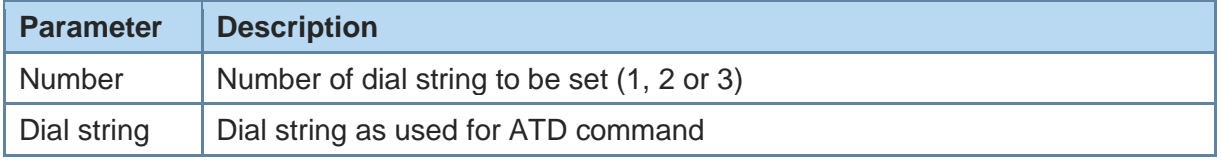

The AT+DPARAMS command is used to set the autodial parameters call timeout, delay timer and connection attempt counter.

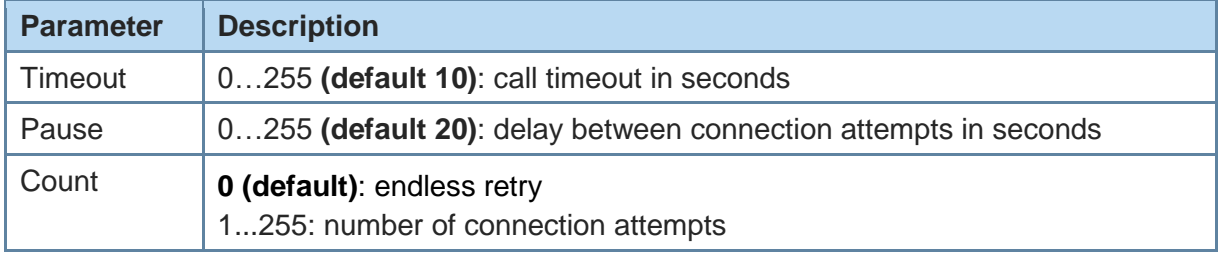

The call timer is started with the dial attempt. If the dial attempt didn't succeed the delay timer is started. If the number of configured connection attempts is reached, the autodial procedure stops.

The AT+D command is used to manually start or stop the autodial procedure.

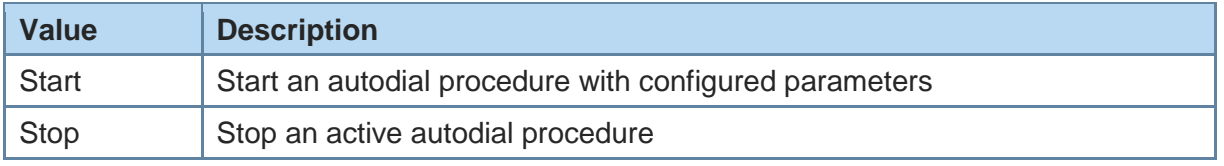

The AT+D=? command is used to report the status of the autodial procedure.

![](_page_41_Picture_179.jpeg)

![](_page_42_Picture_1.jpeg)

The AT+DMODE command is used to enable/disable the automatic autodial procedure. When set to 255 the autodial procedure starts automatically after power-on or reset.

![](_page_42_Picture_139.jpeg)

#### <span id="page-42-0"></span> $10.1$ Implications on Normal Operation

When the autodial procedure is started incoming calls are forbidden. Therefore, the user has to assure that incoming calls are ignored (setting ATS0=0) and the device shall be nonconnectable (setting AT+BPSM=0 and AT+LEROLE=1).

The host shall not issue dial, device and service discovery commands (ATD, AT+BINQ, AT+BINQSERV) while the autodial procedure is started.

#### <span id="page-42-1"></span> $10.2.$ Connection Examples

### <span id="page-42-2"></span>10.2.1. Automatic Endless Autodial

To setup an automatic and endless autodial procedure with 2 TIO peripherals the following settings are required:

![](_page_42_Picture_140.jpeg)

The example is shown in the flow chart below.

![](_page_43_Figure_3.jpeg)

MSC Endless autodial AT+D=? User of BlueMod+SR 9<br>入 BlueMod+\$R Serial interface Power-on or reset

![](_page_44_Figure_3.jpeg)

The flow chart below shows the different states of the autodial procedure.

![](_page_45_Picture_1.jpeg)

# <span id="page-45-0"></span>10.2.2. Manually Autodial with 2 Connection Attempts

To manually start an autodial procedure with 2 connection attempts with 2 SPP targets the following settings are required:

![](_page_45_Picture_89.jpeg)

![](_page_46_Picture_1.jpeg)

The example is shown in the flow chart below.

![](_page_46_Figure_3.jpeg)

![](_page_47_Picture_1.jpeg)

# <span id="page-47-0"></span>**11. FIRMWARE UPDATE**

The firmware update of the BlueMod+SR can be done by either

- A Telit provided firmware update tool. This is a Windows™ program that contains the firmware and uses a PC with a serial port for the update
- Implementing the system memory boot mode protocol on the host system

#### <span id="page-47-1"></span> $11.1.$ Firmware Update via Serial Interface

This chapter describes the firmware upgrade procedure for a BlueMod+SR via UART using a Windows PC.

The software used for the upgrade is able to run on the following Win32/Win64 platforms:

- Windows XP
- Windows Vista
- Windows 7
- Windows 8
- Windows 10

![](_page_47_Picture_14.jpeg)

Testing was carried out on Windows 10 Pro, Windows 8 Pro and Windows 7 Ultimate 64-bit platforms; however experience suggests that the described software runs on all Windows 10 / 8 / 7 32 and 64-bit platforms.

The software package provides a tool for uploading firmware into a BlueMod+SR via the serial interface.

For example, a firmware version 1.103 will result in the executable file "SR\_1\_103\_FWupdate.exe".

### <span id="page-47-2"></span>11.1.1. Prerequisites for Serial Firmware Update

You need to have access to the UART interface of the BlueMod+SR.

Serial firmware update requires at least a 3-wire serial connection (UART-RXD, UART-TXD, GND) to the PC without flow control.

Pin BOOT0 (E-1) shall be pulled high to access the STM32 Bootloader.

You need to have a correct serial update file for your BlueMod+SR.

## <span id="page-48-0"></span>11.1.2. Telit IoT Updater

Telit IoT Updater serves as a tool for uploading a firmware file into a BlueMod+SR.

The program requires a PC with at least one free COM port.

The upload is processed via the serial port the device is attached to.

Before starting the update by pressing the "Update" button the device shall be reset.

![](_page_48_Picture_97.jpeg)

- COM-Port The COM port the device is attached to
- Update Starts the update procedure

Several instances of the Telit IoT Updater may be started concurrently on one PC in order to update several BlueMod+SR in parallel.

After the successful update close the software, remove the high level on pin BOOT0 and reset the BlueMod+SR.

![](_page_48_Picture_11.jpeg)

Do not disconnect the device while the update is in progress, otherwise the update will fail and has to be repeated. In case it is not possible to update the BlueMod+SR please contact the Telit support [\(mailto:ts-srd@telit.com\)](mailto:ts-srd@telit.com).

![](_page_49_Picture_1.jpeg)

#### <span id="page-49-0"></span> $11.2.$ Firmware Update using Host Platform in Embedded Environment

This chapter describes the steps to implement a firmware update using a host platform in an embedded environment.

# <span id="page-49-1"></span>11.2.1. Hardware Requirements

The host platform needs a UART connection to the BlueMod+SR (at least a 3-wire interface). Furthermore, the pin BOOT0 (E1) needs to be pulled high to access the STM32 bootloader and the module shall be reset using the pin EXT-RES# (B1).

### <span id="page-49-2"></span>11.2.2. STM32 Bootloader

The STM32 bootloader can read and write the flash of the BlueMod+SR. For the full documentation of the STM32 bootloader we refer to the document [4] of STMicro.

### <span id="page-49-3"></span>11.2.3. Flash Memory Mapping

The firmware consists of two parts, vectors and firmware. Both parts shall be flashed to the right offset in flash.

![](_page_49_Figure_10.jpeg)

The flash is partitioned in flash pages of 2k size.

The vectors.bin file shall be flashed to the base address 0800 0000.

Flash pages two and three (0800 1000 – 0800 1FFF) are write protected and shall not be deleted. This area contains the product specific information.

The firmware.bin file shall be flashed to the address 0800 2000.

![](_page_50_Picture_1.jpeg)

Vectors and firmware area shall not be write protected after flashing.

The provided bin files are multiples of four bytes in size, as the STM32 bootloader demands.

### <span id="page-50-0"></span>11.2.4. Update Process

The following steps are recommended to do a firmware update.

![](_page_50_Figure_6.jpeg)

- BOOT0 Pin (E1) shall be pulled to high level to access the STM32 bootloader
- Reset shall be done using EXT-RES# (B1)
- After the reset the STM32 bootloader is active
- The unprotected area of the flash shall be erased using the erase command
- Vectors.bin shall be written to the flash
- Firmware.bin shall be written to the flash
- BOOT0 Pin (E1) shall be pulled to low level to leave the STM32 bootloader
- Reset shall be done using EXT-RES# (B1)
- The firmware is accessible in AT mode again, query the version number using ATI99 command

![](_page_51_Picture_1.jpeg)

# <span id="page-51-0"></span>**12. LIMITATIONS AND RESTRICTIONS**

This chapter informs about device specific limitations or hardware specific restrictions.

#### <span id="page-51-1"></span> $12.1.$ UART Data Transmission

The internal UART interface between the host controller (Cortex-M3 STM32F103) core for embedded profiles and the Bluetooth controller (CSR8811 BlueCore08) is using the H4DS protocol.

H4 = HCI UART Transport Layer protocol, H4DS = HD DeepSleep

This protocol supports a deep sleep mode if no communication is requested.

The internal power down time is set to 30ms in case of either no Bluetooth or UART based communication is active.

To guarantee a short transmission time within the BlueMod+SR device it is required to send UART data in terms of shorter than 30ms.

# **Telit**

# <span id="page-52-0"></span>**13. GLOSSARY AND ACRONYMS**

![](_page_52_Picture_67.jpeg)

# <span id="page-53-0"></span>**14. DOCUMENT HISTORY**

![](_page_53_Picture_227.jpeg)

# **SUPPORT INQUIRIES**

Link to www.telit.com and contact our technical support team for any questions related to technical issues.

# www.telit.com

**Telit Communications S.p.A.** Via Stazione di Prosecco, 5/B I-34010 Sgonico (Trieste), Italy

**Telit IoT Platforms LLC** 5300 Broken Sound Blvd, Suite 150 Boca Raton, FL 33487, USA

**Telit Wireless Solutions Inc.** 3131 RDU Center Drive, Suite 135 Morrisville, NC 27560, USA

Telit Wireless Solutions Co., Ltd. 8th Fl., Shinyoung Securities Bld. 6, Gukjegeumyung-ro8-gil, Yeongdeungpo-gu Seoul, 150-884, Korea

![](_page_54_Picture_7.jpeg)

Telit Wireless Solutions Ltd. 10 Habarzel St. Tel Aviv 69710, Israel

**Telit Wireless Solutions** Technologia e Servicos Ltda Avenida Paulista, 1776, Room 10.C 01310-921 São Paulo, Brazil

Telit reserves all rights to this document and the information contained herein. Products, names, logos and designs described herein may in whole or in part be subject to intellectual property rights. The information contained herein is provided "as is". No warranty of any kind, either express or implied, is made in relation to the accuracy, reliability, fitness for a particular please visit www.telit.com